## **APLIKASI SEBARAN TEMPAT KURSUS DAN BIMBINGAN BELAJAR WILAYAH BANDAR LAMPUNG BERBASIS ANDROID**

**(Skripsi)**

**Oleh** 

## **GITA FERDINA ANGGRAINI**

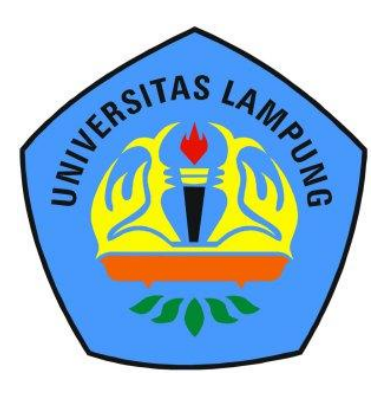

**JURUSAN ILMU KOMPUTER FAKULTAS MATEMATIKA DAN ILMU PENGETAHUAN ALAM UNIVERSITAS LAMPUNG**

**2017**

#### **ABSTRAC**

#### **APPLICATION DISTRIBUTION OF COURSE AND TUTORING IN BANDAR LAMPUNG BASED ON ANDROID**

**By**

#### **GITA FERDINA ANGGRAINI**

*Course and tutoring is a non-formal institution that serves students' education outside of school hours. Currently, courses and tutoring have become a necessity for students to college students, ranging from kindergarten (kindergarten), elementary school (SD), junior high school (SMP), high school (SMA) to college. In Bandar Lampung City there are many courses and tutoring scattered in every district in Bandar Lampung City. But with many courses and tutoring, people still difficult to find information about the place of the course and tutoring. For that, need to be built application distribution of course and tutoring in Bandar Lampung based on Android. This application is built using Waterfall method. In this application user can see the map of distribution of course and tutoring area of Bandar Lampung, see information about each place of course and tutoring, that is covering address information, contact and cost, user also can search for the nearest course and tutoring. This application was tested using black-box method. The results of research data using a questionnaire can be concluded that the application gets a percentage value of 88.4% belonging to the category very well according to the respondents were selected randomly.*

Key Words : *Android, Course, Modeling Language* (UML), *Waterfall.*

#### **ABSTRAK**

#### **APLIKASI SEBARAN TEMPAT KURSUS DAN BIMBINGAN BELAJAR WILAYAH BANDAR LAMPUNG BERBASIS ANDROID**

**By**

#### **GITA FERDINA ANGGRAINI**

Tempat kursus dan bimbingan belajar merupakan sebuah lembaga non formal yang melayani pendidikan siswa yang dilakukan di luar jam sekolah. Saat ini, kursus maupun bimbingan belajar telah menjadi suatu kebutuhan bagi para siswa hingga mahasiswa, mulai dari Taman Kanak-Kanak (TK), Sekolah Dasar (SD), Sekolah Menengah Pertama (SMP), Sekolah Menengah Atas (SMA) hingga perguruan tinggi. Di Kota Bandar Lampung terdapat banyak tempat kursus dan bimbingan belajar yang tersebar di setiap kecamatan yang ada di Kota Bandar Lampung. Namun dengan banyaknya tempat kursus dan bimbingan belajar, masyarakat masih banyak yang merasa kesulitan untuk mencari informasi mengenai tempat kursus dan bimbingan belajar. Untuk itu, perlu dibangun aplikasi sebaran tempat kursus dan bimbingan belajar di Kota Bandar Lampung berbasis Android. Aplikasi ini dibangun dengan menggunakan metode *Waterfall*. Pada aplikasi ini *user* dapat melihat peta persebaran tempat kursus dan bimbingan belajar wilayah Bandar Lampung, melihat informasi mengenai masing-masing tempat kursus dan bimbingan belajar, yaitu meliputi informasi alamat, kontak dan biaya, *user* juga dapat mencari tempat kursus dan bimbingan belajar yang terdekat. Pengujian aplikasi ini dilakukan dengan menggunakan metode *blackbox.* Hasil data penelitian pengguna menggunakan kuisioner dapat disimpulkan bahwa aplikasi mendapatkan persentasi nilai sebesar 88,4% yang tergolong kedalam kategori sangat baik menurut responden yang dipilih secara acak.

**Kata kunci :** Android, Kursus dan Bimbingan Belajar, *Unifield Modeling Language* (UML), Waterfall.

### **APLIKASI SEBARAN TEMPAT KURSUS DAN BIMBINGAN BELAJAR WILAYAH BANDAR LAMPUNG BERBASIS ANDROID**

**Oleh** 

## **GITA FERDINA ANGGRAINI**

#### **SKRIPSI**

Sebagai Salah Satu Syarat Untuk Memperoleh Gelar SARJANA KOMPUTER

Pada

Jurusan Ilmu Komputer Fakultas Matematika dan Ilmu Pengetahuan Alam

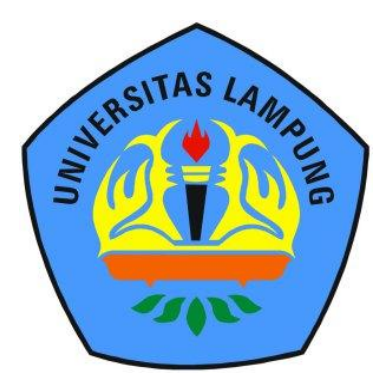

# **JURUSAN ILMU KOMPUTER FAKULTAS MATEMATIKA DAN ILMU PENGETAHUAN ALAM UNIVERSITAS LAMPUNG**

**2017**

**DISTAMPLE** UNIVERSITAS LAMPUNG UNIVERSITAS LAMPUNG **UNIVERSIZAS LAMPUNO** UNIVERSITAS LAMPUNG UNIVERSITAS LAMPUNG UNIVERSITAS LAMPUNG **UNIVERSITAS LAMPUNO** UNIVERSITAS / WIPONG UNIVERSITAS LAMPUNO UNIVERSITAS LAMPUNG UNIVERSITAST AMPUNO **2.TV E Iz v** 

UNIVERSITAS LAMPUNG

UNIVERSITAST AMPUNG

UNIVERSITAS LAMPUNG

NIVERSITAS LASIPUNA

Nama Mahasiswa

Fakultas (EAS) MIRONO

UNIVERSITAS LAMPUNG

**UNIVERSITAS LAMPLING** 

UNIVERSITAS LAMPER

AST CLOSE

**DISTANTINO** 

**ASTANDERE** 

**CISTAMPUSO** 

**DUST ANTELING** 

**EXAMINATION** 

**CUSTERS LANGELING** 

**CASTAN LAMPLESS** 

**ESTASY AMPLINE** 

**STEAST AMPLING** 

**TAS EASURE** 

TASLAMPLIN

**TAST AMPUNG** 

**STAST AMPLISK** 

**FAS LANDUNG** 

**TEAST AMPLIN** 

**SIEWLAMPUN** 

**TAST ANDUNO** 

**EASY AMPLEMENT** 

TAS LAMPUNG

**MAST AMPLING** 

**ILAS EAMPONO** 

TAS LAMPUNO

**RSTEAST AMPUS** 

**ESTRISTAMPUN** 

**FASTAMPUS** 

**RSTEAST AMPLISION** 

**TAS LAMPUNO** 

STEAST AMPLINE

**TAST AMPUN** 

**EAST ANDUNO** 

**HAS LAMPUNG** 

**CEAST AMPONE** 

**ITAS LAMPLING** 

**EASTANINUNU** 

TASTANPUNO

**LIST AMPLEND** 

**TASTAMPLEN** 

**CAST AMPLING** 

**TELS EAMPUNY** 

**SUAS LAMPLING** 

ASLAMPUNG

**LOS LANDUNO** 

**ISEAMPLINE** 

As Fixm(SA

**LAST AMPLINE** 

**OISLAMPLING** 

**TALS EAMPLING** 

**MELST AMPUNE** 

**SERVER LANDUNE** 

**MASLAMPUNO** 

**MELSY AMPLINE** 

**STAS LAMPING** 

**LISTIAST AMPUNIC** 

**AST AKIDERA** 

**ARSI CAS LAMPUNA** 

**Distasman** 

*ERSITAS LAMPUP* 

**PSTEAS LANEW** 

**EASTERS EAMPUN** 

**ENSITAS LAMPLE** 

**ERSYLAS CAMPUNG** 

**ERSIZAN LAMPUNG** 

**MAST AMPLIST** UNIVERSITAS LAMPUNO **CNIVERSIDIST AND NO** HSITIN LAMBER **UNIVERSITAS LAMPLING** UNIVERSITAS LAMPUNG **UNIVERSITAS LAMPENG CNIVERSITAS LANGUNG** UNIVERSITAS LAMPUNG **UNIVERSITAS LAMPUND UNIVERSITAS LAMPUNO UNIVERSITAS LAMPLING** 

**ELSE AVIDONE NIVERSITAS LAMPLNG NIVERSITAS LAMPLERS STALS LANDING SIVERSIZES LAMPENO SIVERSITAS LAMPENO** NIVERSITAS LAMPLNO SIVERSITAS LAMPANG **SIVERSITAST AMPLISO SIVERSITAS LAMPITOS** 

**GAS LAMIRSC UNIVERSITAS LAAPPLNG INIVERSITAS LAMPUNG ESITAS LAMPLNO UNIVERSITAS LAMPLING INIVERSITAS LAMPL NO INTVERSITAS LAMPLNG SIVERSITAS LAMPLNG UNIVERSITAS LAMPL NA INTVERSITAS LAMPERO** USIVERSITAS LAMPUNO **INTERSTERS LAMPLING** SIVERSIP

**L'Announce** 

**UNIVERSITAS LANDUNG** 

**INIVERSITAS LAMPUNG** 

NIVERSITAS LAMPLNO

SIVERSIZAS LAMPLNG

**MISTARINGO** 

LAKING SM

S Lavre pag

**LESLAMPINO** 

**LSIT<sub>55</sub>T AMPLING** 

<sup>S</sup> LAMPENG UNIVERSITAS LAMPUNO **SAVISITAS LAMPIRUS ERSITAS LAMPUNG STVERSITAS LAMPUNO SIVERSIZAS LAMPUNG SIVERSITAS LAMPUNO** SIVERSITAS LAMPLISO **INIVERSITAS LAMPUNO** UNIVERSITAS LAMPLING **INIVERSITAS LAMPUNG GUVERSITAS LANDUNG** STVERSIZAS LAMPLINO **ERSITAS LAMPLENT SYTESILIS LAMPUNG** 

**VERSITAS LAMPUNO** 

**OSIVERSITAS LAMPUSG** 

**UNIVERSITAS LAMPUNO** 

**NIVERSITAS LAMPUNO** 

**NIVERSITAS LAMPUNO** 

**ISIVERSITAS LAMPUNG** 

**NIVERSITAS LAMPUNG** 

UNIVERSITAS LAMPLINA

UNIVERSITAS LAMPLNG

**CNIVERSITAS LAMPLING** 

UNIVERSITAS LAMPUNG

**INIVERSITAS LAMPUNG** 

**INTERSITAS LAMPLNG** 

**INTVERSITAS LAMPLING** 

**INIVERSITAS LAMPUNO** 

**INIVERSITAS LAMPUNG** 

NIVERSITAS LAMPUNG

**SIVERSITAS LA VIRTING** 

**OSIVERSITAS LAMPLNO** 

**SIVERSITAS LAMPUNG** 

**INTVERSITAS LAMPONT** 

**SIVERSIZAS LAMPUNG** 

**STVERSITAS LAMPUSC** 

: APLIKASI SEBARAN TEMPAT KURSUS **DAN BIMBINGAN BELAJAR WILAYAH BANDAR LAMPUNG BERBASIS ANDROID NIVERSITAS LAMINAS TEIVERSITAS LAMPLEGO** TAS Laure SG

**LAMPLING** 

#### : GITA FERDINA ANGGRAINI SAASLAAPCNG **CRIVERSITIS LAMPLERS WEENITAST AMPLING**

: 1317051029 Nomor Pokok Mahasiswa **SIEAST AMPLINE AST AMPUNG CNIVERSIT** 

**SIVERSITAN LAMPING** Jurusan Strast Avenue NIVERSITAS LAMPLES

Judul Skripsi

: Matematika dan Ilmu Pengetahuan Alam

: Ilmu Komputer

**PERMISSO** 

Mengetahui Ketua Jurusan Ilmu Komputer **FMIPA Universitas Lampung** 

Jackal ?

Dr. Ir Kurnia Muludi, M.S.Sc. NIP 19640616 198902 1 001

**ISIVERS/LAST AMPLINE** UNIVERSITAS LAMPLING UNIVERSITAS + ANDES O **UNIVERSITAS LAATRING** UNIVERSITAS LAMPLING **UNIVERSITAS LAMPUNO INIVERSITIST AMPLING ENIVERSITAS LAMPLESO** UNIVERSITAS LAMPUNO UNIVERSITAS LAMPUNG UNIVERSITAS LAMPUNO UNIVERSITAN LAMPUNO **USIVERSITAS LAMPUSO UNIVERSITAS JAMPA NG UNIVERSITIS LANDUNG** UNIVERSITAS LAMPUNO UNIVERSITAS LAMPUNG UNIVERSITAS LAMPUSO **INIVERSITAS LAMPUNO GNIVERSITIST AMPLING** INIVERSITAS LAMPERO **USIVERSITAS LAMPLNO** UNIVERSITAS LAMPUNG UNIVERSITAS LAMPITSO

**CINTYLESTERS CAMPLING UNIVERSITIES LAMPLINE SILLS LAMPUNS** USIVERSITAS GAMPUNO **UNIVERSITAS CAMPUNG ERSITAS LAMPUNG** UNIVERSIZAS LAMPUNG UNIVERSITAS LAMPUNG UNIVERSITAS LAMPUNG USIVERSITAS LAMPUNG UNIVERSITAS LAMPUNG **ENIVERSITAS LANDUNG ERSITAS LANTELINO** UNIVERSITIES CAMPUNG UNIVERSITAS LAMPUNG USIVERSITAS LAMPUNO UNIVERSITAS LAMPUNG **ENIVERSITAS LAMPUNG** UNIVERSITAS LAMPUNG PHSITAST ANIPUNAL USIVERSITAS LAMPLING UNIVERSITAS LAMPUNO UNIVERSITAS LAMPUNG

Menyetujui Komisi Pembimbing

## **NIVERSITAS LAMPLNO** dik Kurniawan, S.Si., M.T. NIP.19800419 200501 1 004

**STVERSITAS LAMPUNG** SIVERSITAS LANTUNO **TAS LAMPLIN** NIVERSITAS LAMPUNG **SIVERSIZAS LAMPLNO** NIVERSITAS LAMPENG NIVERSITAS LAMPUNG NIVERSITAS LAMPLESO NIVERSILIS LAMPLNO **INIVERSITAS LANDUNO** NIVERSITAS LAMPUSG **SIVERSITAS LAMPLNO** NIVERSITAS / AMPLESO **INIVERSITAS LAMPLESS INTVERSIT/IS LAMPLING NIVERSITAS LAMPUNO ERSTRIST AMPLING** NIVERSITIST AMES NO **ISIVERSITAN LANEONS** NIVERSITAS LAMPENO NIVERSITAS LAMPUNG NIVERSITAS LAMPLESO **SALVERSITAS LAMPLING** 

UNIVERSITAS LAMPLING UNIVERSITAS LAMPLNO **ISTAS LAMPUNG INIVERSITAS LAMPUNG** *UNIVERSITAS LAMPLING* **NIVERSITAS LAMPUNG NIVERSITAS LAMPUNO INIVERSITAS LAMPLING** UNIVERSITAS LAMPUNG UNIVERSITIS LAMPUNO **UNIVERSITAS LAMPURO** UNIVERSITAS LAMPLND UNIVERSITAS LAMPI NO SIVERSILAS LAMPUNG UNIVERSITAS LAMPUNG UNIVERSITAS LAMPUNG **ERSIZAS LAMPLNO SIVERSITAS LAMBL NO** NIVERSITAS LAMIN'NG **INTVERSITAS LANGUNO** UNIVERSITAS LAMPUNG UNIVERSITAS LAMPICSO

VERSITAS LAMPLINO **SILAS LAMPUNG ONIVERSITAS LAMPUNG SIVERSITAS LAMPLNO UNIVERSITAS LAMPUNE NIVERSITAS LAMPLYS SIVERSITAS LAMPUNG SIVERSITAS LAMPUNG SIVERSITAS LAMPLES** NIVERSITAS LAMPLNG **UNIVERSITAS LAMPLERO UNIVERSITAS LAMPLINE** NIVERSITAS EAMPUNG **INIVERSIANY LAMPUNG SIVERSITAS LAMPLYS** SIVERSITAS LAMPUNS INIVERSITAS LAMPUNO **SIVERSITAS LAMPUNG ERSITAS CAMPUND SIVERSITAS LAMPLES SIVERSITAS LAMPUNO NERSITAS LAMPUNG NIVERSIZAS LAMPUNG ONIVERSITAS EAMPLING SIVERSITAS LAMPLERO** 

UNIVERSITAS LAMPLING 187 ASTRONA GS LAMPLESS AND THE GAS LAMPLING ANTIQUE LAMINING **SEAMPLIN** UNIVERSITAS LAMPUNO UNIVERSITAN PUNS **IS LAMPUNO** Ketua <sub>190</sub> **ASI AKIDENSE UNIVERSITIST AMPLES LISTAMENO UNIVERSITIS LAMITING MINIVERSITAST AND AST AKING INC. SEAMPLESC UNIVERSITAS LAM LAS LAMPUNG** *ASLAMPUN* **STANDUNA IS LAKER ING** AST AMPLES UNIVERSITAS LAND **ISTAMINTM UNIVERSITAS LAMPI FIST AND UNE** W. L. A. A. P. P. L. ANTELINO

**AMPLE SO AMILESS AS EAANIFORD** 

**UNIVERSITAS LAMPLING ITELS LAMPLES** RSITIS LANTICH **UNIVERSITIS LAMPUNG CONVERSITAS LAMPUSO** CSIVERSITIN LAMPING **SIVERSITIS LAMPLER** UNIVERSITÄ LAIRUN UNIVERSITAS LAMPUNO **INIVERSITAS LAMPUNG** USILVERSITAS LAMPLING **INIVERSITIST AND THE** UNIVERSITAS LAMPUNG UNIVERSITANT AMPLINE UNIVERSITAS LAMPONE **UNIVERSITAS LAMPUNO** Tim Penguji **UNIVERSITAS CAMPLINI** 

**INIVERSITAS LAMPINO SALVERSITAS LANDAN UNIVERSITALS LANGELING ISTERS EXAMPLES UNIVERSITAS LAMPUNA** UNIVERSITAS LAMPUN **RSITAST AMPLINO UNIVERSITAS LAMPUNO UNIVERSITIS LAMPUNO STEAST ANDIDIO ERSITISTANDUNO LINIVERSITA MENG ASTEAS LAMPLESS** UNIVERSITAS LAMPUNO UNIVERSITAS LAMPUNG **ERSITAS LAMPLETG** 

**TIPSTANO LAMPLESO** 

TAST AND USE

**CNIVERSITAS / AMPLINA** 

**UNIVERSITAS LAMPENS** 

**SIVERSITAS CAMPUNO NIVERSIZANTARIO NG** NIVERSITAS LANGE NO **AN ERSITAS CAMPERAL SIVERSITAS LAMPUNO** NIVERSITAS / AMPLESO **SIVERSIZAS LAMPLING** NIVERSITAS LAMPLING NIVERSITAS LAMPLNO SAHKAN

**RSITAS LAMPLESO USIVERSIZAS LANDUNO** *UNIVERSITAS LAMPUNG* **USIVERSITAS EAMINGSO** NIVERSIDAS LAMPUNS **ISIVERSITAS LAMPUNO** USIVERSITAS LAMPUNO **UNIVERSITIS LAMPUNG INTVERSITAS LAMPUNG INTVERSIT/STANIFUM** NIVERSITAS LAMPUNG **ISTVERSIZAS LAMPLING** *CINTERSITAS LAMPUNO* **ISIVERSITAS LAMPUN NIVERSITAS LAMPUNG TAS LAMPENO PENTAST AMPLING SIVERSITES FAMILING SIVERSETS** 

**OSIVERSIZAS LAMPUNK** 

**NIVERSITAS LAMPLES** 

**ERSTLAST A LYDENA** 

**LAMBITALE** 

**ARTHURSC** 

ANTH ING

**AS LAMPLING** 

**LAMPING** 

**AMPLING** 

SLAMPLING

**ENIVERSITAS LAMPL** 

: Didik Kurniawan, S.Si., M.T.

Penguji I

**STELLSTON** 

Bukan Pembimbing: Tristiyanto, S.Kom., M.I.S., Ph.D

**ERSITASTAN** Penguji II **Bukan Pembimbing** 

: Drs. Rd. Irwan Adi Pribadi, M.Kom.

*<b>SAMPLING* 

Dekan Fakultas Matematika dan Ilmu Pengetahuan Alam

**IVERSI** Prof. Warsito, S.Si., D.E.A., Ph.D. NIP 19710212 199512 1 001

UNIVERSITYS LAMPUNG *UNIVERSITAS LAMPUNG* **GOLF DESTRAST AND NO** UNIVERSITÄS LAMPLISCO VIRSITAS LAMPUNG UNIVERSITAS LAMPLING **INIVERSITAS LANDUN** 

UNIVERSITAS LAMPUNG LINIVERSITAS LAMPLING **UNIVERS/7/15 LAMPUNG** LINIVERSITIES LAMPUNO **UNIVERSITAS LANDUNO** UNIVERSITAS LAMPUNG UNIVERSIZAS LAMPUNG UNIVERSITAS LAMPLING UNIVERSITAN LAMIENO

**UNIVERSITAS LAMPLING** CARVERSITAS LAMPUNO **CAST ERSIT/SS 2, AMPLING INTERSTAST AMPLING** UNIVERSITAS LAMPUNO **UNIVERSITIST AMPLING** UNIVERSITAN LAMPUNG **C.SIVERSITAR** 

UNIVERSITAS LAMPUNG **CNTVERSITAS LAMPUNG ERSITAS LAMPLERS** UNIVERSITAS LAMPLNO **UNIVERSITAS LAMPLING** UNIVERSITAS LAMPUNG **CINTURSTIAS LAMPLING** UNIVERSITAS LAMPUNG UNIVERSITAS LAMPURG

NIVERSIEAS LAMPUNO SLAGUNO Lunn NG NIVERSITES LAMPLNO **GAS LEARNING** NIVERSITAS LAMPLNO **STVIDSTEAST AMPLING NIVERSITAS LAMPLING SIVERSIZAS LAMPUNO** INIVERSITAS LAMPUNO **SIVERSITAS LAMPUNG** Tanggal Lulus Ujian Skripsi: 14 Agustus 2017 **INIVERSITAS LAMPUNG** INIVERSIZAS LAMIRUSO **ISHASLAMPLING** NIVERSIZAS LAMPLINO NIVERSITANLAMPUNG NIVERSITAS I AMPLINO **INIVERSITAS EAMPLING NIVERSITAS LAMPUNO** INIVERSIZAS CAMPENG

**INTVERNITAS LAMPLING TTAST AMPLINE INIVERSITIS LAMPUNG CNIVERSITAS LAMPUNG UNIVERSIZAS LAMPUNO UNIVERSITAS LAMPUN** OSTVERSITAS LAMPUNG **UNIVERSITIST AMPUNE TEAS LAMPUNG UNIVERSITAS LAMPUNO** UNIVERSITAS LAMPUNG UNIVERSITAS LAMPUNG **ERMIANI AMERINA ONIVERSIZAS EAMPLING INIVERSITAS LAMPING LICSTLANT AMPLING NIVERSITAS LAMPUNG** UNIVERSITAS LA SIPUNI RSITAS LAMPUN **ISTVERSIZES LAMPLING CNIVERSITAS LAMPUNG CNIVERMELS LAMPLING** UNIVERSITAS LAMPLES UNIVERSITAN LAMPUNG UNIVERSITAS LAMPLISO **ATTER SERVATESIT** VERMIAGO *ISTVERSITAS LAMPUSG* NIVERSITAS LAMPUNG **DAST AMPLINE** LAMPLIN LAMPLING AMPLING LAMPING *UNST MILING* **CAMPUNG** AMPED AG LAMPLE AS LAMPUNG LAMPI POL **UNIVERSITAS LAMPUNG** USIVERSIZAS LAMPUNG

UNIV

**ERSITAS LAMPUMO** 

*INTRS[TAS LAMPUNO* 

**IVERSITAS LAMPLING** 

**LAS LAMPUNO** 

**UNIVERSITAS LA** 

#### **PERNYATAAN**

Saya yang bertanda tangan di bawah ini, menyatakan bahwa skripsi saya yang berjudul "Aplikasi Sebaran Tempat Kursus dan Bimbingan Belajar Wilayah Bandar Lampung Berbasis Android", merupakan karya saya sendiri dan bukan hasil karya orang lain. Semua tulisan yang tertuang di skripsi ini telah mengikuti kaidah penulisan karya ilmiah Universitas Lampung. Apabila di kemudian hari terbukti bahwa skripsi saya merupakan hasil penjiplakan atau dibuat orang lain, maka saya bersedia menerima sanksi.

Bandar Lampung, 21 Agustus 2017 406992498 **GITA FERDINA ANGGRAINI** 

巷

NPM. 1317051029

#### **RIWAYAT HIDUP**

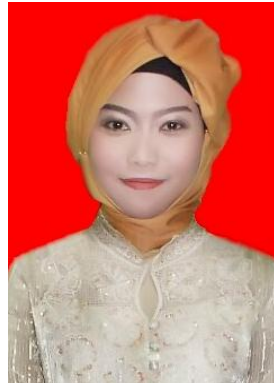

Penulis dilahirkan pada tanggal 17 Oktober 1995 di Gadingrejo, sebagai anak kedelapan dari delapan bersaudara dengan Ayah bernama Nu"man. S dan Ibu bernama Datiyah.

Penulis menyelesaikan Sekolah Dasar di MI Baabussalaam dan selesai pada tahun 2007. Pendidikan menengah pertama di SMP Negeri 1 Gadingrejo dan selesai pada tahun 2010, kemudian melanjutkan pendidikan menengah atas di SMA Negeri 1 Gadingrejo yang diselesaikan penulis pada tahun 2013.

Pada tahun 2013, penulis terdaftar sebagai mahasiswi Jurusan Ilmu Komputer Fakultas Matematika dan Ilmu Pengetahuan Alam Universitas Lampung melalui jalur SBMPTN.. Selama menjadi mahasiswa beberapa kegiatan yang dilakukan penulis antara lain:

- 1. Aktif sebagai Layouter di Lembaga Pers Mahasiswa (LPM) Natural selama periode tahun 2013-2014.
- 2. Pernah mengikuti Karya Wisata Ilmiah (KWI) di Desa Mulyosari Kecamatan Tanjung Sari, Lampung Selatan pada bulan 27 Januari - 1 Februari 2014.
- 3. Aktif sebagai Sekretaris Biro Kesekretariatan di Lembaga Pers Mahasiswa (LPM) Natural selama periode tahun 2014 - 2015.
- 4. Aktif sebagai Staff Kementrian Dalam Negeri di Badan Eksekutif Mahasiswa (BEM) Unila selama periode tahun 2014 - 2015.
- 5. Aktif sebagai Anggota Bidang Internal di Himpunan Mahasiswa Ilmu Komputer (HIMAKOM) selama periode tahun 2015 - 2016.
- 6. Aktif sebagai Redaktur Media Online di Lembaga Pers Mahasiswa (LPM) Natural selama periode tahun 2015 - 2016.
- 7. Pada bulan Januari Maret 2016, penulis melakukan Kuliah Kerja Nyata (KKN) selama 60 hari di Desa Aji Permai Talang Buah, Kecamatan Gedung Aji, Kabupaten Tulang Bawang.
- 8. Pada bulan Juli September penulis melakukan kerja praktik di Trans TV Jakarta.

### **PERSEMBAHAN**

Puji syukur ku ucapkan atas segala nikmat-Mu Ya Allah Yang selalu memberikan kekuatan dan pertolongan di setiap langkahku Sehingga skripsi ini dapat terselesaikan.

Kupersembahkan skripsi ini kepada kedua orang tua ku dan kakak-kakakku yang tiada henti memberikan dukungan, do'a, dan cinta kasihnya untukku.

Terimakasih untuk dosen-dosen ku, Yang telah memberikan ilmunya untukku. Terimakasih untuk pembimbing yang selalu sabar memberikan bimbingan dan arahan kepada ku.

> Terimakasih juga untuk sahabat-sahabatku yang selalu memberikan semangat untukku.

Keluarga Ilmu Komputer 2013 Serta Almamater tercinta, Universitas Lampung.

.

#### **MOTTO**

*"Dan bahwa manusia hanya memperoleh apa yang telah diusahakannya, dan sesungguhnya usahanya itu kelak akan diperlihatkan (kepadanya), kemudian akan diberi balasan kepadanya dengan balasan yang paling sempurna." (Q.S.An-Najm:39-41)*

"*Maka sesungguhnya bersama kesulitan ada kemudahan .Sesungguhnya bersama kesulitan ada kemudahan. Maka apabila engkau telah selesai (dari sesuatu urusan), tetaplah bekerja keras (untuk urusan yang lain). Dan hanya kepada Tuhanmulah engkau berharap."*

*(QS. Al-Insyirah:5-8)*

*Tetaplah kuat jika kau merasa jalan yang kau lalui penuh batu berduri, karena percayalah, hal istimewa tak dilalui dengan jalan yang sederhana" (Gita Ferdina Anggraini)*

#### **SANWANCANA**

#### *Assalamualaikum wr, wb.*

Alhamdulillah, segala puji bagi Allah SWT yang telah melimpahkan rahmat, hidayah, kesehatan dan karunia-Nya sehingga penulis dapat menyelesaikan penulisan skripsi yang berjudul "Aplikasi Sebaran Tempat Kursus dan Bimbingan Belajar Wilayah Bandar lampung Berbasis Android" dengan baik.

Terima kasih penulis ucapkan kepada semua pihak yang telah membantu dan berperan besar dalam menyusun skripsi ini, antara lain;

- 1. Kedua orangtua tercinta, Bapak dan Ibu, yang tiada henti memberikan doa, semangat, dan cinta kasihnya dan selalu memenuhi segala kebutuhanku.
- 2. Kakak-kakakku tersayang, Kak Ita, Mba Lia, Abang Ruri, Mas Haris, Abang Rian, Mba Rif, dan Mas Taufik, yang selalu memberikan dukungan dan motivasinya serta memfasilitasi kebutuhan untuk menyelesaikan skripsi ini.
- 3. Bapak Didik Kurniawan, S.Si., M.T. sebagai pembimbing, dan juga selaku Sekretaris Jurusan Ilmu Komputer FMIPA Universitas Lampung, yang telah membimbing penulis, sehingga penulisan skripsi ini dapat diselesaikan.
- 4. Bapak Tristiyanto, S.Kom., M.I.S., Ph.D., sebagai pembahas, yang telah memberikan masukan yang bermanfaat dalam perbaikan skripsi ini.
- 5. Bapak Drs. Rd. .Irwan Adi Pribadi, M.Kom., sebagai pembahas yang telah memberikan saran yang bermanfaat dalam perbaikan skripsi ini.
- 6. Bapak Prof. Warsito, S.Si.,D.E.A., Ph.D. selaku Dekan FMIPA Universitas Lampung.
- 7. Bapak Dr. Ir. Kurnia Muludi, M.S.Sc., selaku Ketua Jurusan Ilmu Komputer FMIPA Universitas Lampung.
- 8. Seluruh Dosen dan Staff Jurusan Ilmu Komputer yang telah memberikan ilmu dan pengalaman bagi penulis.
- 9. Sahabat-sahabat terbaikku: Ncen, Rina, Ici, Tika, Mita, Navia, Bunga, Rizka, Ratu. Terimakasih selalu setia menemani dalam suka maupun duka.
- 10. Teman-teman seperjuangan, Keluarga Besar Ilmu Komputer angkatan 2013.
- 11. Almamater tercinta, Universitas Lampung.

Penulis menyadari bahwa skripsi ini masih jauh dari kesempurnaan, akan tetapi sedikit harapan semoga skripsi ini bermanfaat bagi perkembangan ilmu pengetahuan terutama bagi teman-teman Ilmu Komputer.

*Wassalamu'alaikum Wr. Wb.*

Bandar Lampung, 21 Agustus 2017

Penulis

Gita Ferdina Anggraini

## **DAFTAR ISI**

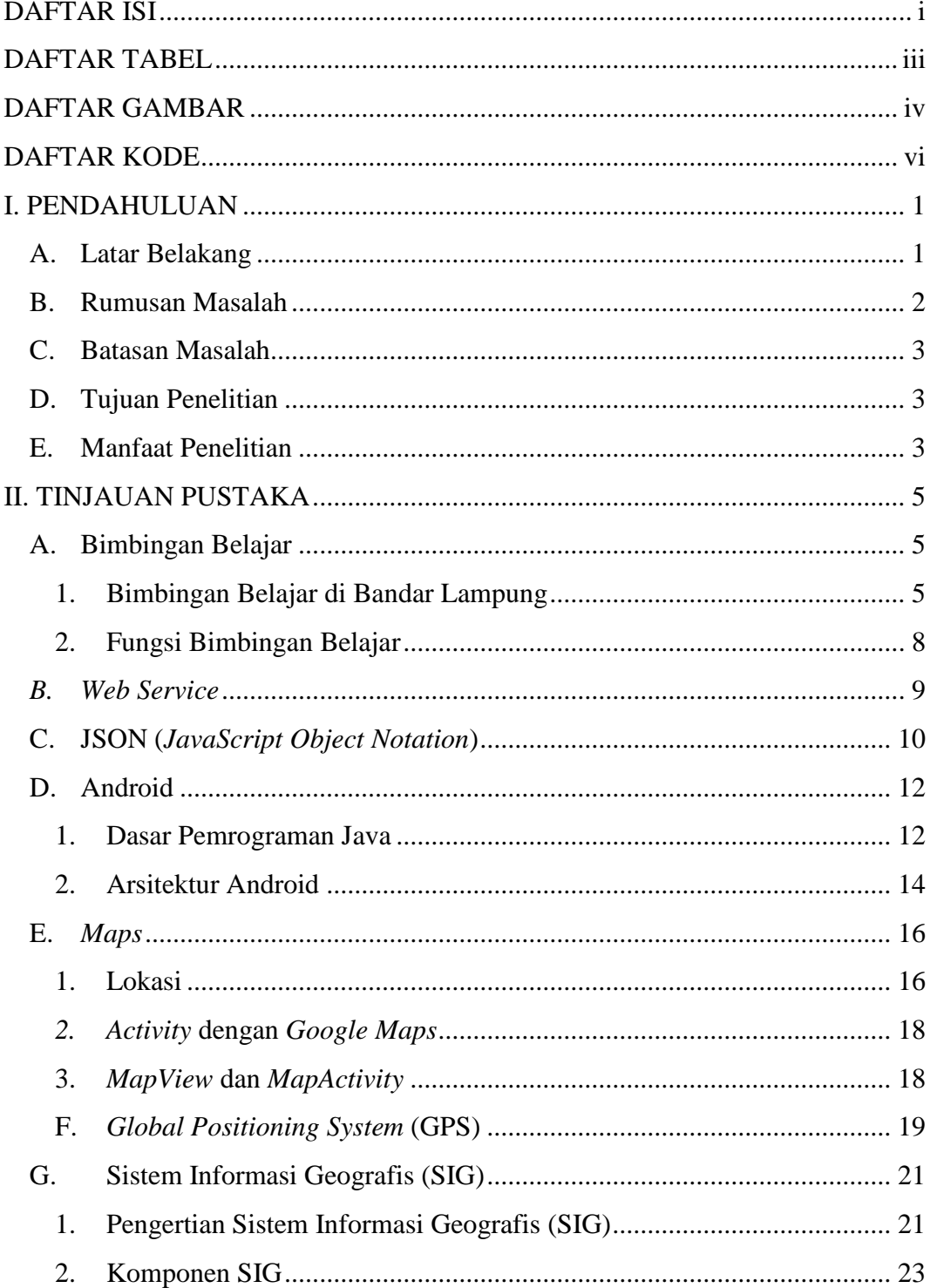

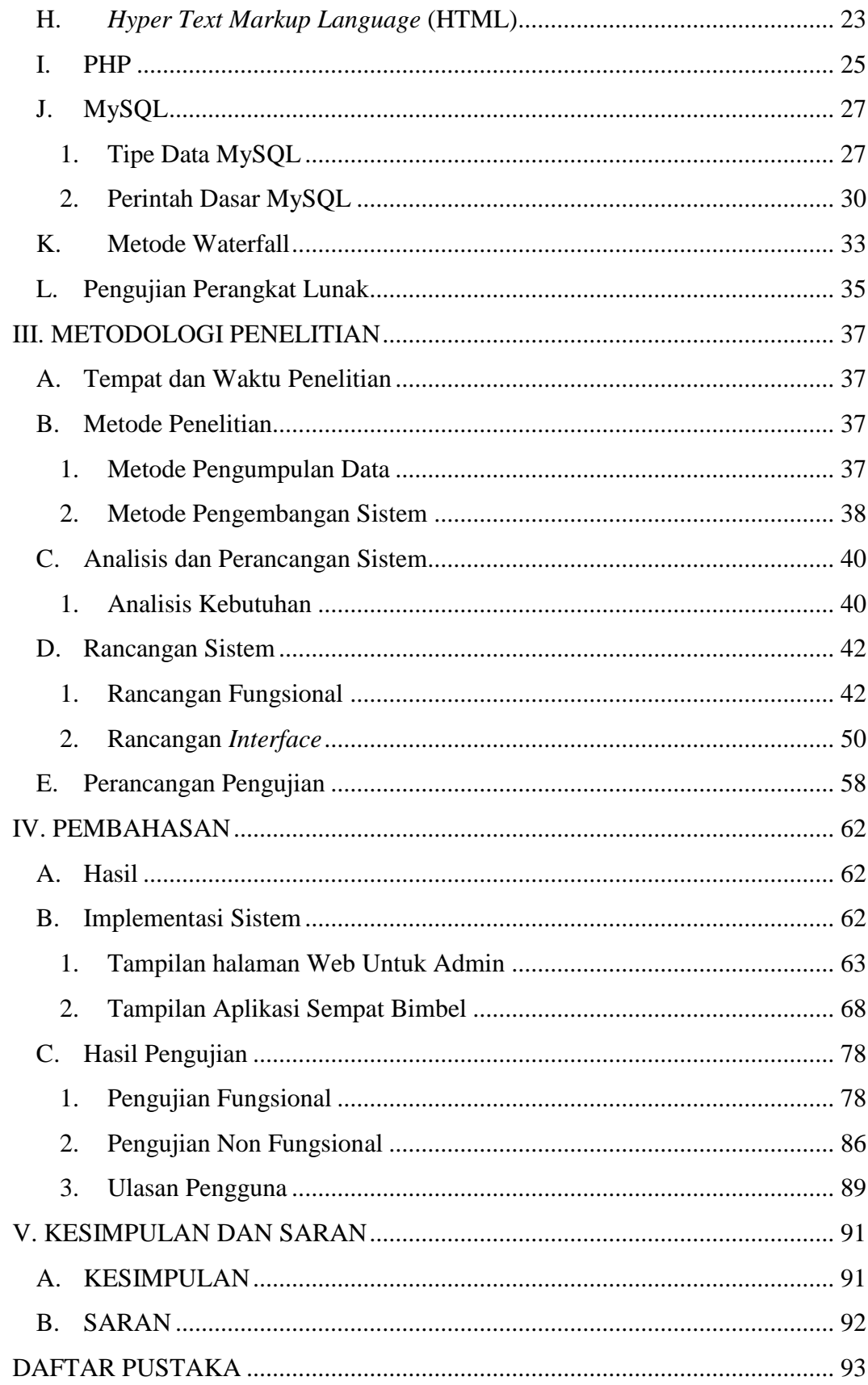

## **DAFTAR TABEL**

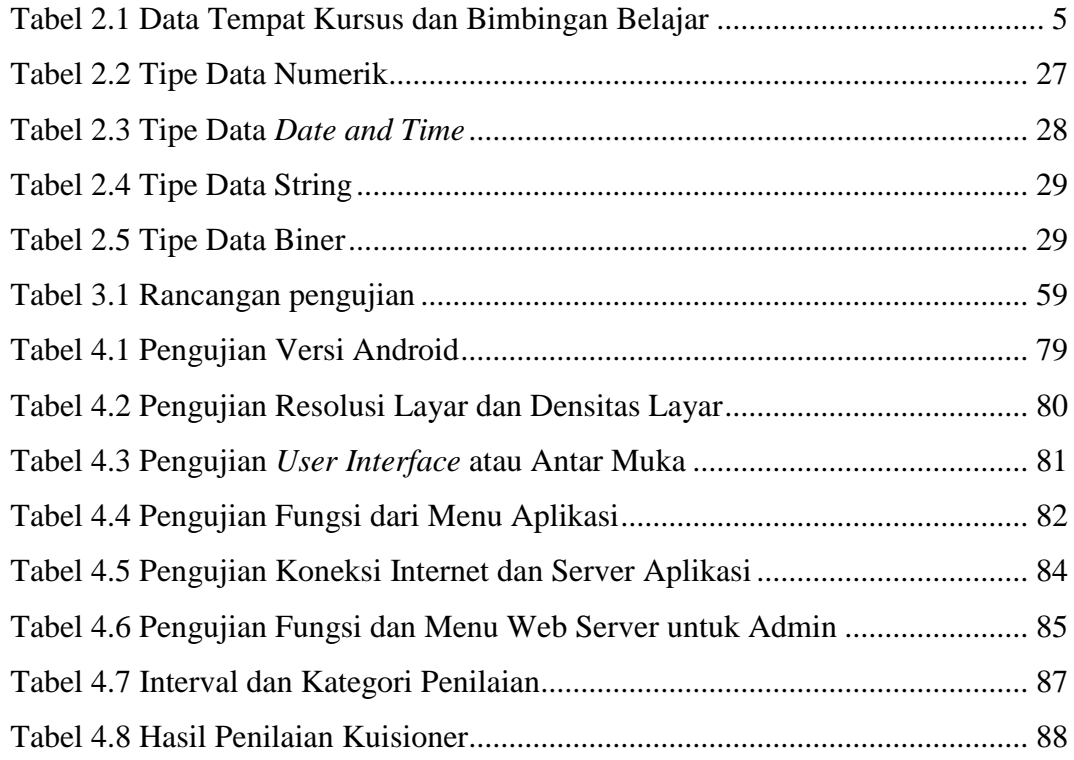

## **DAFTAR GAMBAR**

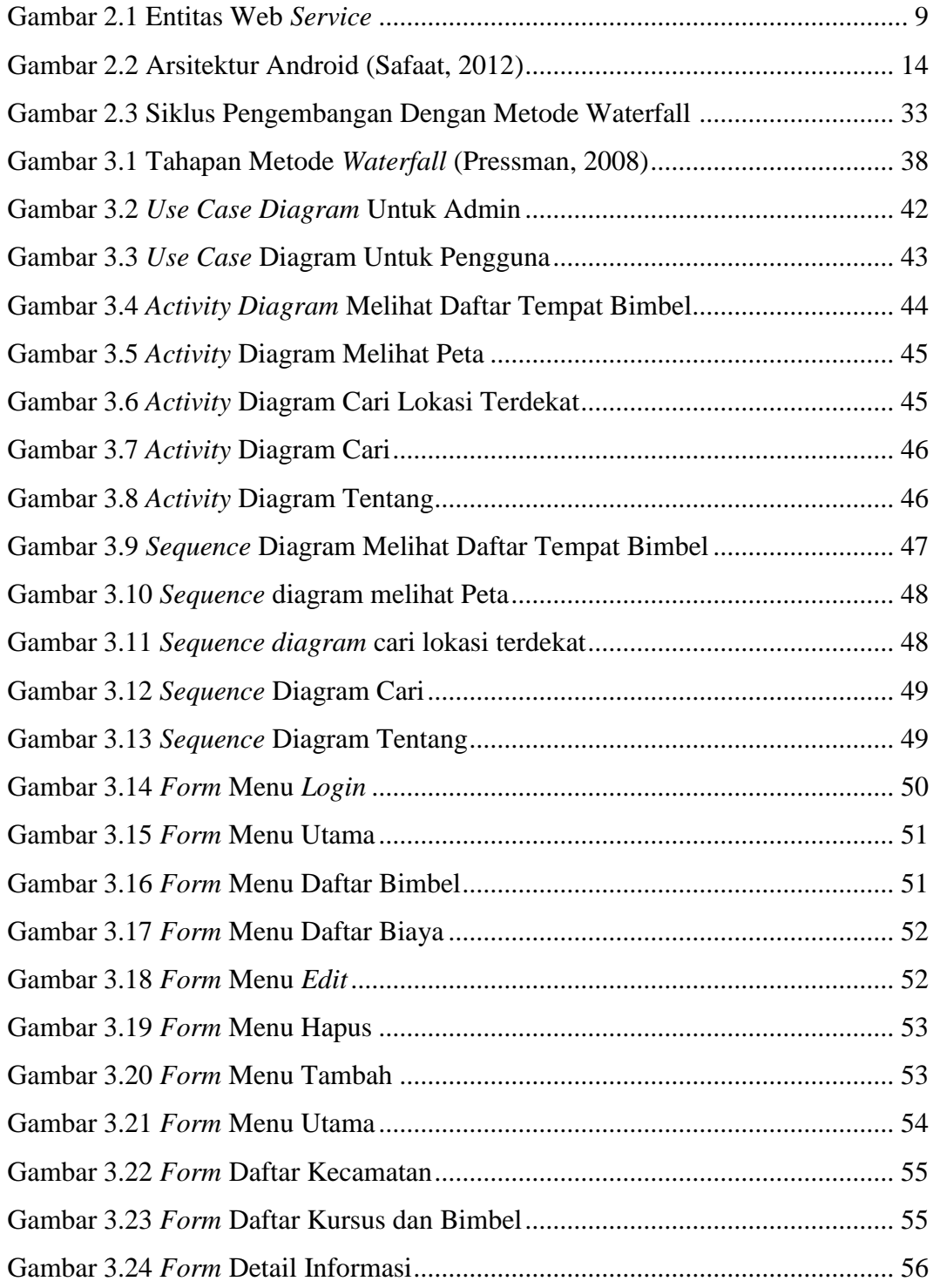

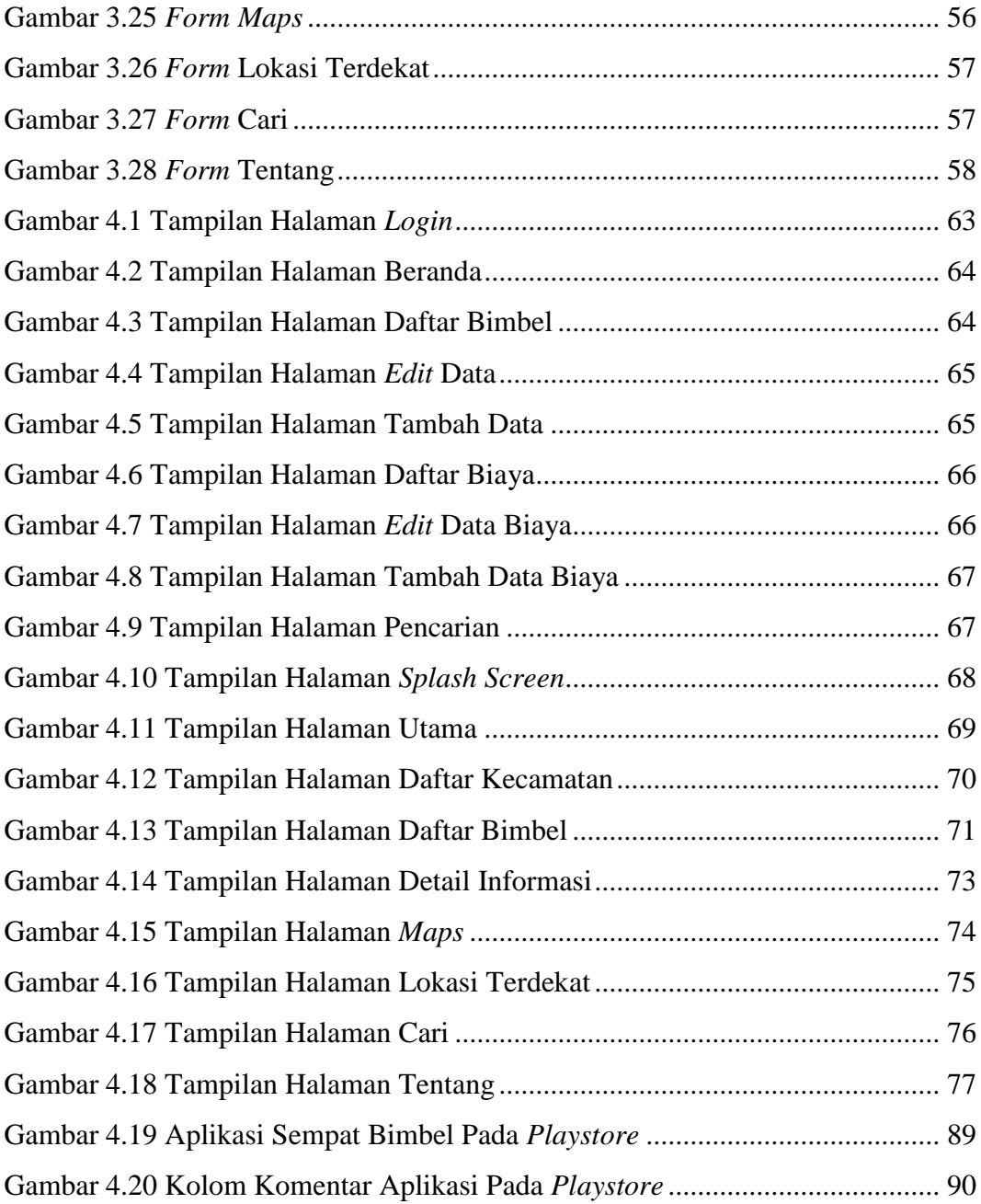

#### **DAFTAR KODE**

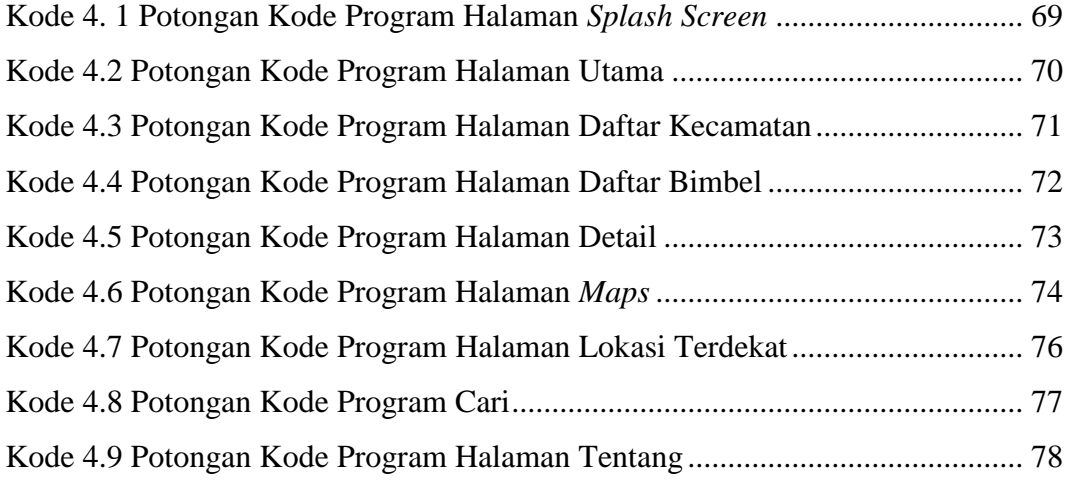

#### **I. PENDAHULUAN**

#### **A. Latar Belakang**

Bimbingan belajar adalah bimbingan dalam hal menemukan cara belajar yang tepat, dalam memilih program studi yang sesuai, dan dalam mengatasi kesukarankesukaran yang timbul berkaitan dengan tuntutan-tuntutan belajar di suatu institusi pendidikan (Dewa Ketut, 2008).

Bandar Lampung merupakan ibu kota Provinsi Lampung sekaligus merupakan kota terbesar di Provinsi Lampung. Bandar Lampung memiliki banyak lembaga kursus dan bimbingan belajar yang sudah tersebar di setiap kecamatan yang ada di Bandar Lampung. Namun dengan banyaknya tempat kursus dan bimbingan belajar yang ada di wilayah Bandar Lampung, masih banyak masyarakat yang merasa kesulitan dalam mencari informasi mengenai tempat kursus dan bimbingan belajar di wilayah Bandar Lampung, baik informasi mengenai lokasi maupun informasi umum lainnya. Oleh karena itu diperlukan suatu sistem yang mampu mengintegrasikan, mengolah, dan menyajikan informasi mengenai tempat kursus dan bimbingan belajar yang ada di Kota Bandar Lampung.

Penelitian sebelumnya telah dilakukan oleh Yudhi, Haris, dan Fajril (2016) yang membuat Sistem Informasi Lokasi Lembaga Bimbingan Belajar di Kota Padang. Sistem tersebut dibuat dengan tujuan untuk memberikan informasi kepada pengguna mengenai titik-titik lokasi tempat bimbel yang ada di Kota Padang, namun sistem tersebut masih berbasis *web* sehingga kurang efisien penggunaannya.

Berdasarkan latar belakang yang telah dijelaskan, maka dibuatlah "Aplikasi Sebaran Tempat Kursus dan Bimbingan Belajar Wilayah Bandar Lampung Berbasis Android". Aplikasi ini dikembangkan untuk *mobile phone* berbasis Android mengingat kini Android begitu diminati masyarakat.

Dengan dibuatnya aplikasi sebaran tempat kursus dan bimbingan belajar wilayah Bandar Lampung berbasis Android ini, diharapkan dapat membantu masyarakat dalam mencari informasi terkait tempat kursus dan bimbingan belajar yang ada, baik infomasi mengenai lokasi tempat kursus dan bimbingan belajar maupun informasi umum lainnya. Sehingga proses pencarian informasi dan lokasi mengenai tempat kursus dan bimbingan belajar dapat lebih mudah serta menghemat waktu dan biaya yang dibutuhkan, selain itu juga akan mempermudah masyarakat dalam menentukan tempat kursus dan bimbingan belajar yang sesuai dengan keinginan.

#### **B. Rumusan Masalah**

Berdasarkan latar belakang yang telah diuraikan, maka rumusan masalah dalam penelitian ini adalah bagaimana cara membuat aplikasi sebaran tempat kursus dan bimbingan belajar wilayah Bandar Lampung berbasis Android dengan menggunakan Bahasa Pemrograman Java.

#### **C. Batasan Masalah**

Untuk lebih memfokuskan terhadap permasalahan, maka diperlukan adanya batasan masalah dalam penelitian, yaitu sebagai berikut ;

- 1. Lokasi tempat kursus dan bimbingan belajar yang ditampilkan hanya yang ada di kota Bandar Lampung.
- 2. Informasi yang ditunjukkan oleh aplikasi ini yaitu informasi umum yaitu berupa alamat, kontak, dan biaya dari masing-masing tempat kursus dan bimbingan belajar yang ada di kota Bandar Lampung.
- 3. Tempat kursus dan bimbingan belajar yang dapat dideteksi adalah tempat kursus dan bimbingan belajar yang tersedia dalam *database*.
- 4. Data tempat kursus dan bimbingan belajar didapatkan melalui hasil observasi langsung ke setiap kecamatan yang ada di kota Bandar Lampung.
- 5. Aplikasi ini hanya dapat dijalankan pada perangkat yang berbasis Android dan membutuhkan koneksi internet.

#### **D. Tujuan Penelitian**

Tujuan dari penelitian ini adalah untuk membuat aplikasi sebaran tempat kursus dan bimbingan belajar wilayah Bandar Lampung berbasis Android.

#### **E. Manfaat Penelitian**

Manfaat yang diperoleh dari penelitian ini adalah ;

1. Memberikan kemudahan bagi masyarakat yang ingin mengetahui lokasi tempat kursus dan bimbingan belajar yang ada di Kota Bandar Lampung.

2. Memberikan kemudahan bagi masyarakat yang ingin mengetahui informasi umum mengenai tempat kursus dan bimbingan belajar yang ada di Kota Bandar Lampung.

### **II. TINJAUAN PUSTAKA**

#### **A. Bimbingan Belajar**

#### **1. Bimbingan Belajar di Bandar Lampung**

Berdasarkan observasi yang dilakukan selama bulan Oktober – November, didapatkan data tempat kursus dan bimbingan belajar yang ada di wilayah Bandar Lampung yaitu berjumlah 68, yang tersebar di beberapa kecamatan yang ada di Bandar Lampung.

Daftar nama-nama tempat kursus dan bimbingan belajar yang didapatkan dari hasil observasi dapat dilihat pada Tabel 2.1.

| N <sub>0</sub> | Kecamatan  | Nama Tempat Bimbingan Belajar                                   |
|----------------|------------|-----------------------------------------------------------------|
| 1.             | Bumi Waras | Standard Gandhi English Language Center                         |
| 2.             | Enggal     | <b>English First</b>                                            |
|                |            | Pusat Bimbingan Belajar Ganesha Operation (Cabang<br>Sudirman)  |
|                |            | Pusat Bimbingan Belajar Ganesha Operation (Cabang<br>Rawa Laut) |
|                |            | <b>Jolly Good</b>                                               |
|                |            | Kumon                                                           |
|                |            | Konsultasi dan Bimbingan Belajar Nurul Fikri                    |
| 3.             | Kedamaian  | Standard Gandhi English Language Centre                         |
|                |            | Pusat Bimbingan Belajar Ganesha Operation                       |

Tabel 2.1 Data Tempat Kursus dan Bimbingan Belajar

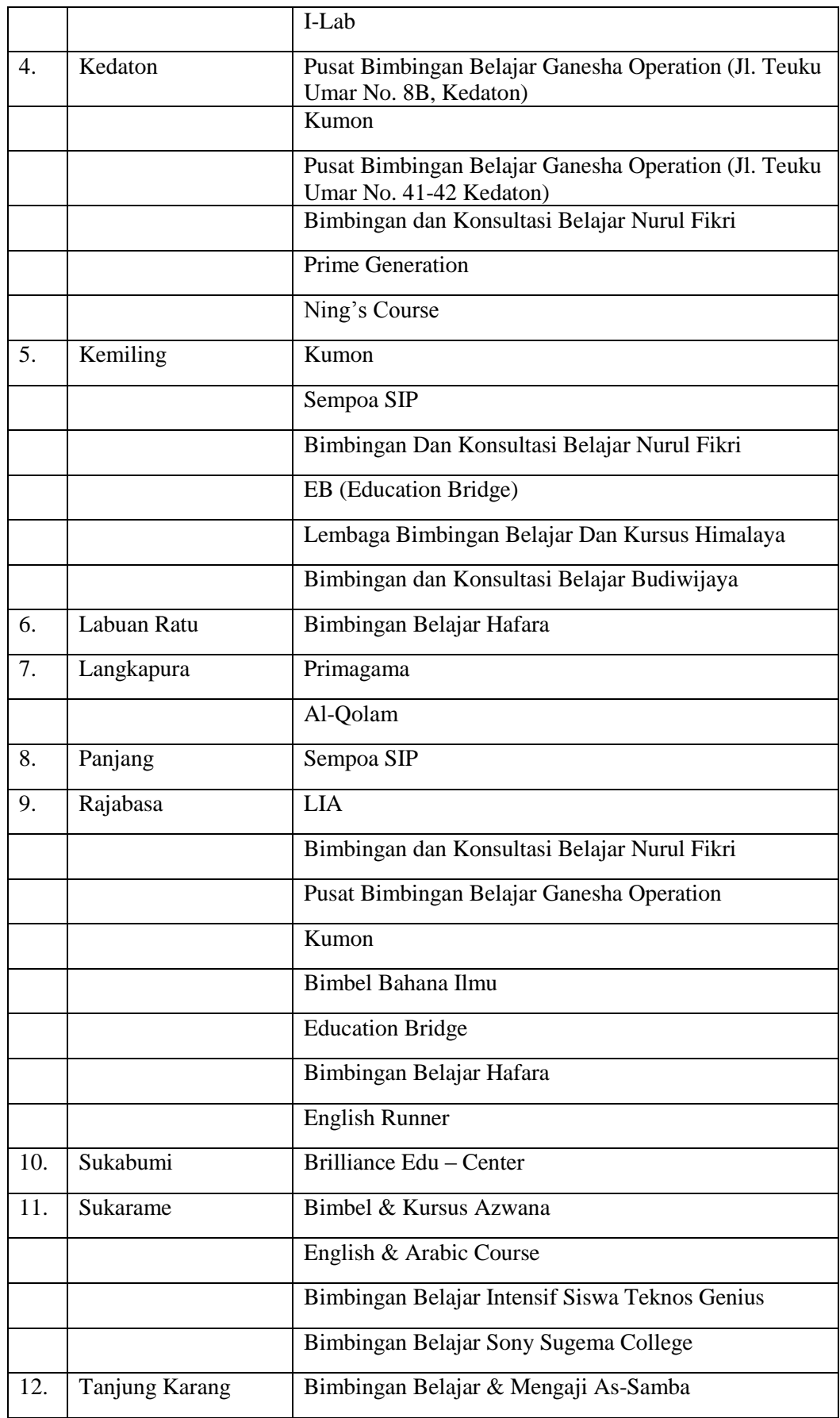

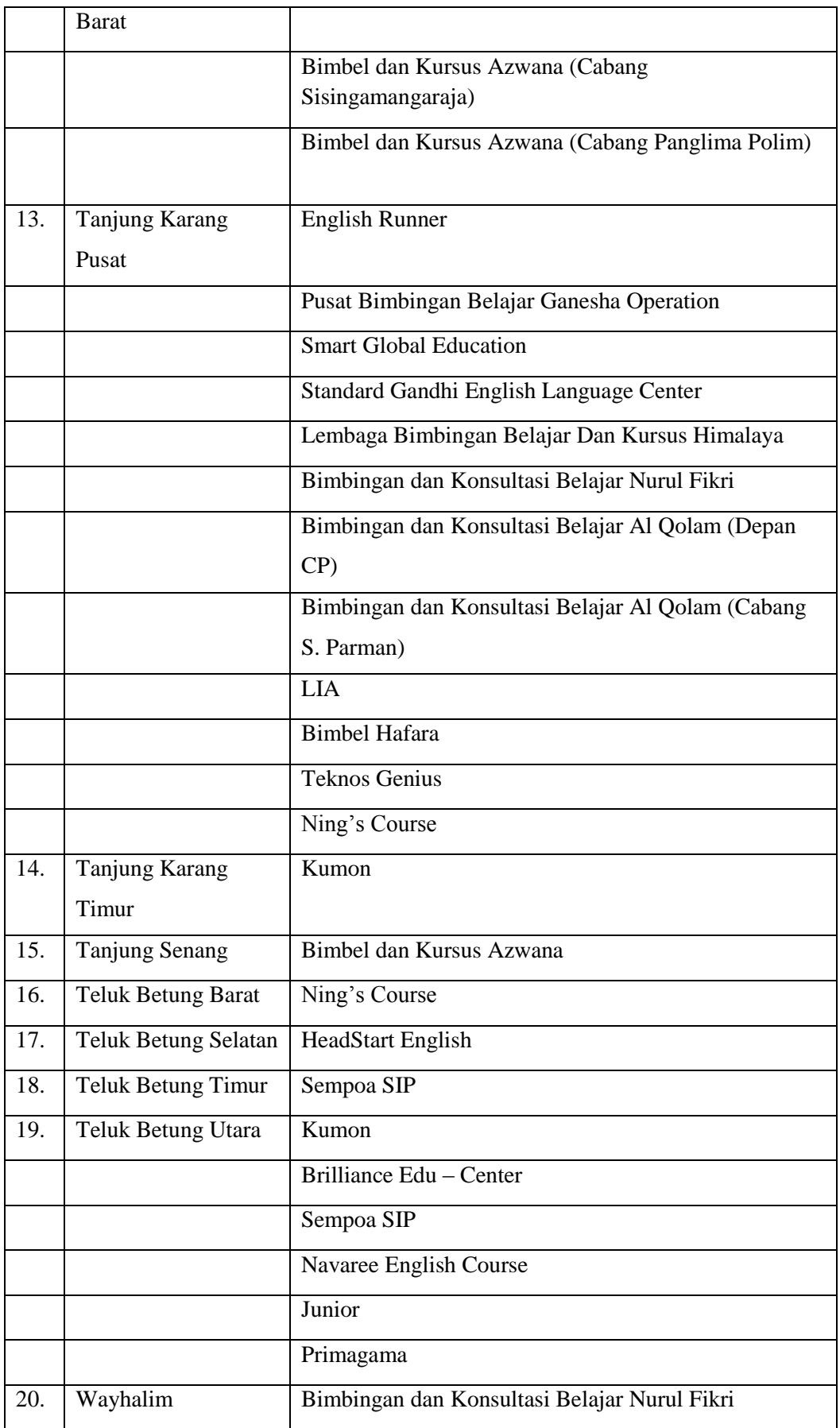

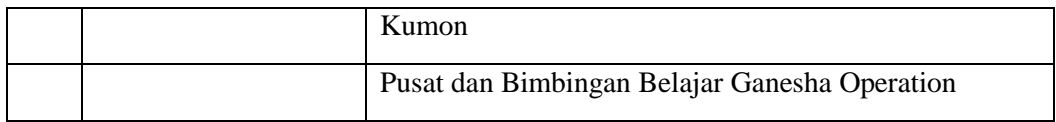

#### **2. Fungsi Bimbingan Belajar**

Fungsi bimbingan belajar bagi siswa menurut Oemar Hamalik (2004:195), antara lain:

- a. Membantu siswa agar memperoleh pandangan yang objektif dan jelas tentang potensi, watak, minat, sikap, dan kebiasaan yang dimiliki dirinya sendiri agar dapat terhindar dari hal-hal yang tidak diinginkan.
- b. Membantu siswa dalam mendapatkan pendidikan yang sesuai dengan kebutuhan, bakat, minat dan kemampuan yang dimiliki dan membantu siswa dalam menentukan cara yang efektif dan efisien dalam menyelesaikan bidang pendidikan yang telah dipilih agar tercapai hasil yang diharapkan.
- c. Membantu siswa dalam memperoleh gambaran dan pandangan yang jelas tentang kemungkinan-kemungkinan dan kecenderungan-kecenderungan dalam lapangan pekerjaan, agar ia dapat menentukan pilihan yang tepat.

Sedangkan menurut Nana Syaodih (2003: 237) bimbingan mempunyai beberapa fungsi, yaitu:

- a. Fungsi pemahaman individu, yaitu membantu para siswa di dalam pemahaman individu, baik individu dirinya maupun orang lain.
- b. Fungsi pencegahan dan pengembangan, yaitu mencegah siswa berkembang ke arah negatif-destruktif dan mendorong siswa untuk berkembang ke arah yang positif-konstruktif.

c. Fungsi membantu memperbaiki penyesuaian diri, yaitu membantu siswa dalam menyesuaikan dirinya dengan lingkungan di sekitarnya.

#### *B. Web Service*

*Web service* adalah suatu sistem perangkat lunak yang dirancang untuk mendukung interoperabilitas dan interaksi antar sistem pada suatu jaringan (Yadi, 2012). *Web service* digunakan sebagai suatu fasilitas yang disediakan oleh suatu *web site* untuk menyediakan layanan (dalam bentuk informasi) kepada sistem lain, sehingga sistem lain dapat berinteraksi dengan sistem tersebut melalui layananlayanan (*service*) yang disediakan oleh suatu sistem yang menyediakan *web service*. *Web service* memiliki tiga entitas dalam arsitekturnya, yaitu:

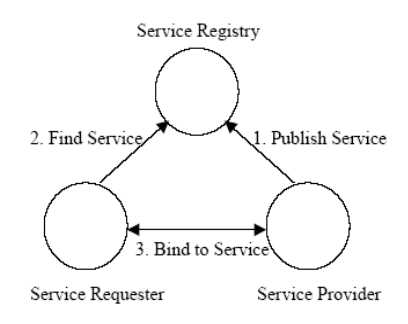

Gambar 2.1 Entitas Web *Service*

#### 1. *Service Requester* (peminta layanan)

Peminta layanan yang mencari dan menemukan layanan yang dibutuhkan serta menggunakan layanan tersebut.

2. *Service Provider* (penyedia layanan)

Berfungsi untuk menyediakan layanan/*service* dan mengolah sebuah *registry* agar layanan-layanan tersebut dapat tersedia.

3. *Service Registry* (daftar layanan)

Berfungsi sebagai lokasi *central* yang mendeskripsikan semua layanan/*service* yang telah di-*register*.

Secara umum, *web service* memiliki tiga operasi yang terlibat di dalamnya, yaitu:

- 1. *Publish/Unpublish*: Menerbitkan/menghapus layanan ke dalam atau dari *registry*.
- 2. *Find*: *Service requesto*r mencari dan menemukan layanan yang dibutuhkan.
- 3. *Bind*: *Service requestor* setelah menemukan layanan yang dicarinya, kemudian melakukan *binding* ke *service provider* untuk melakukan interaksi dan mengakses layanan/*service* yang disediakan oleh *service provider*.

*Web service* menghasilkan data dalam format standar seperti XML dan JSON. Dalam penelitian ini format yang digunakan adalah JSON.

#### **C. JSON (***JavaScript Object Notation***)**

JSON (*JavaScript Object Notation*) adalah format pertukaran data yang ringan, mudah dibaca , serta mudah diterjemahkan dan dibuat (*generate*) oleh komputer. JSON terbuat dari dua struktur:

- 1. Kumpulan pasangan nama/nilai. Pada beberapa bahasa, hal ini dinyatakan sebagai objek (*object*), rekaman (*record*), struktur (*struct*), kamus (*dictionary*), tabel hash (*hash table*), daftar berkunci (*keyed list*), atau *[associative array](http://en.wikipedia.org/wiki/Associative_array)*.
- 2. Daftar nilai terurutkan (*an ordered list of values*). Pada kebanyakan bahasa, hal ini dinyatakan sebagai larik (*array*), vektor (*vector*), daftar (*list*), atau urutan (*sequence*).

Syntax JSON

1. Deklarasi.

Semua object JSON di daklarasikan menggunakan sepasang tanda kurawal. Jika kita menggunakan pada *javascript* maka kita dapat meng-*assign*-nya langsung ke variabel. Contoh :

var json obj =  $\{\}$ ;

#### 2. *String, Integer*, dan *Boolean.*

Kita dapat memasukan ketiga tipe data tersebut kedalam sebuah json *object*. Untuk *string* cukup dimasukkan diantara tanda petik. Contoh:

```
var json obj = {
   nama : "Ibnu Daqiqil Id",
   umur : 24,
   menikah : false
};
```
3. *Array* dan *Object*.

Selain tipe data sederhana kita juga dapat mempunyai tipe data yang komplek seperti *array* dan *object*.

Contoh :

```
var json obj = {
  nama : "Ibnu Daqiqil Id",
  umur : 24,
  menikah : false,
 acara favorite: ['Lost', 'Chuck', 'Smallvile',
'Heroes'],
   keluarga: [
         {nama: "Joni", umur: 57, relasi: "ayah"},
         {nama: "Tina", umur: 26, relasi: "kakak"}
    ]
};
```
#### **D. Android**

#### **1. Dasar Pemrograman Java**

Java merupakan bahasa pemrograman untuk membangun aplikasi pada Sistem Operasi Android . Oleh karena itu, untuk membangun aplikasi pada sistem operasi ini diperlukan dasar tentang pemrograman Java. Java merupakan pemrograman berorientasi objek. Oleh karena itu, setiap konsep yang akan diimplementasikan dalam Java berbentuk dalam kelas. Kelas ini mendefinisikan objek-objek yang memiliki kesamaan perilaku dan keadaan (Stephanus, 2011). Pada Java terdapat kumpulan kelas standar yang dikenal dengan *Application Programming Interface*  (API) Java, selain itu dapat juga dideskripsikan kelas sendiri sesuai kebutuhan.

a. Kelas

Struktur dari Kelas :

```
Akses class namaKelas()
{
  //attribut
         //method
}
```
Akses di sini menunjukan hak akses terhadap kelas, yaitu *default, private, public,*  dan *protected*. *Default* berarti tidak ditambahkan apapun pada akses. *Private* hanya dapat diakses oleh kelas yang bersangkutan. *Public* dapat digunakan oleh semua kelas lain. *Protected* hanya dapat diakses oleh kelas lain yang merupakan turunan dari kelas tersebut. Jenis akses ini juga berlaku pada attribut dan method.

b. Atribute

Merupakan variabel-variabel anggota dari kelas tersebut. Deklarasi ini diletakan dalam *ClassBody* diluar method. Deklarasi attribute adalah ;

```
Akses tipedata namavariabel;
```
c. Method

Merupakan tingkah laku dalam kelas tersebut. Deklarasi method juga diletakan dalam *ClassBody*. Deklarasi method sebagai berikut ;

```
akses tipe data nilaikembalian
namamethod (tipe_data_parameter)
{
  //methodbody
}
```
#### **2. Arsitektur Android**

Secara garis besar Arsitektur Android dapat dijelaskan dan digambarkan seperti pada Gambar 2.2 (Safaat, 2012):

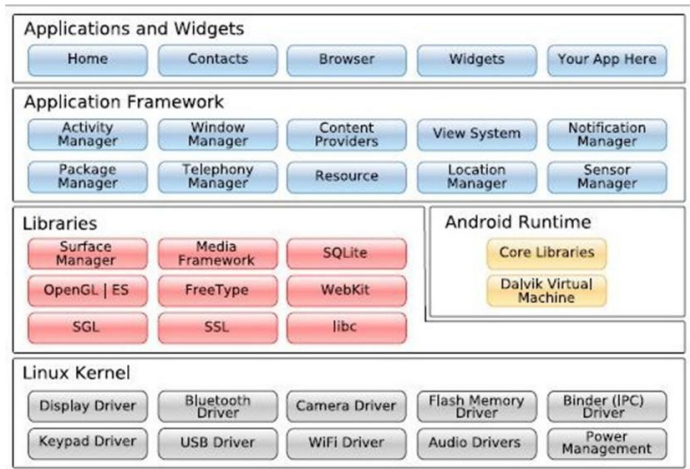

Gambar 2.2 Arsitektur Android (Safaat, 2012)

#### *a. Applications* dan *Widgets*

*Applications* dan *Widgets* ini adalah *layer* dimana kita berhubungan dengan aplikasi saja, dimana biasanya pengguna *download* aplikasi kemudian pengguna lakukan instalasi dan jalankan aplikasi tersebut. Di *layer* terdapat aplikasi inti termasuk klien program SMS, kalender, peta, kontak, dan lain-lain. Semua aplikasi ditulis menggunakan bahasa pemrograman Java.

#### *b. Applications Frameworks*

Android adalah *Open Development Platform* yaitu Android menawarkan kepada pengembang atau memberi kemampuan kepada pengembang untuk membangun aplikasi yang bagus dan inovatif. Pengembang bebas untuk mengakses perangkat keras, akses informasi *resources*, menjalan *service background*, mengatur alarm dan menambahkan status *notifications*. Pengembang memiliki akses penuh menuju API *framework* seperti yang dilakukan oleh aplikasi yang kategori inti. Sehingga *Aplications Frameworks* adalah *layer* dimana para pembuat aplikasi melakukan pengembangan aplikasi yang akan dijalankan di sistem operasi Android, karena pada *layer* inilah aplikasi dapat dirancang dan dibuat, seperti *content provider* yang berupa sms dan panggilan telepon.

#### c. *Libraries*

*Libraries* ini adalah *layer* dimana fitur-fitur Android berada, biasanya para pembuat aplikasi mengakses *libraries* untuk menjalankan aplikasinya. Berjalan di atas kernel, *Layer* ini meliputi berbagai *library* C/C++ inti seperti Libc dan SSL.

#### d. *Android Run Time*

*Layer* yang membuat aplikasi Android dapat dijalankan dimana dalam prosesnya menggunakan implementasi Linux. *Dalvik Virtual Machine* (DVM) merupakan mesin yang membentuk dasar kerangka aplikasi Android. Di dalam *Android Run Time* dibagi menjadi dua bagian. Pertama, *Core Libraries*: Aplikasi Android dibangun dalam bahasa Java, sementara *Dalvik* sebagai virtual mesinnya bukan *Virtual Machine Java*, sehingga diperlukan sebuah *libraries* yang berfungsi untuk menterjemahkan bahasa Java/c yang ditangani oleh *Core Libraries.* Kedua, *Dalvik Virtual Machine*: Virtual mesin berbasis *register* yang dioptimalkan untuk menjalankan fungsi-fungsi secara efisien, dimana merupakan pengembangan yang mampu membuat Linux Kernel untuk melakukan *threading* dan manajemen tingkat rendah.

Linux Kernel adalah *layer* dimana inti dari operating sistem dari Android itu berada. Berisi *file-file system* yang mengatur sistem *processing*, *memory*, *resource*, *drivers*, dan sistem-sistem operasi Android lainnya.

#### **E.** *Maps*

#### **1. Lokasi**

Android memberikan akses aplikasi ke layanan lokasi yang didukung oleh perangkat melalui kelas-kelas dalam package android.location. komponen utama dari kerangka lokasi adalah sistem layanan LocationManager, yang menangani akses ke layanan lokasi. LocationManager tidak secara langsung dibuat objeknya, akan tetapi digunakan permintaan ke sistem dengan memanggil getSystemService (Context.LOCATION\_SERVICE) sehingga akan didapatkan *handler* untuk objek LocationManager. Ketika telah didapatkan objek LocationManager maka dapat melakukan *query* ke semua daftar LocationProvider yang dikenal oleh LocationManager sebagai lokasi terakhir, *Register/unregister* untuk *update* berkala dari lokasi saat ini dari LocationProvider (ditentukan baik oleh kriteria atau nama), *reister/unregister* untuk intent yang akan digunakan jika perangkat datang dalam jarak tertentu (ditentukan dalam radius dalam meter) dari lintang yang diberikan. Dibutuhkan pengetahuan tentang *provider* yang digunakan karena setiap teknologi, atau *Location Provider* akan menawarkan kemampuan yang berbeda, termasuk perbedaan dalam konsumsi daya, biaya keuangan, akurasi, dan kemampuan untuk menentukan ketinggian, kecepatan. Gunakan kelas *Criteria* 

untuk menentukan persyaratan penyedia dalam hal akurasi (*fine* atau *coarse*), daya yang digunakan, biaya keuangan, dan kemampuan untuk mengembalikan nilai untuk ketinggian, kecepatan. Setelah mendefinisikan *criteria* yang diperlukan, dapat digunakan getBestProvider() untuk mengembalikan *Location provider* yang terbaik untuk getProviders() untuk mengembalikan semua kemungkinan *Location provider*. Kelas LocationManager mencakup konstanta string statis yang mengembalikan nama penyedia. Yang umum digunakan:

LocationManager.GPS\_PROVIDER,LocationManager.NETWORK\_PROVIDER.

Untuk dapat menemukan lokasi terakhir yang ditentukan oleh *Location provider* tertentu digunakan method getLastKnownLocation.

Berikut ini contoh untuk menemukan lokasi terakhir diambil oleh operator GPS :

Location lokasi = locationManager.getLastKnownLocation (LocationManager.GPS\_PROVIDER);

Gunakan method requestLocationUpdates() untuk mendapatkan pembaruan setiap kali perubahan lokasi saat ini, dengan menggunakan objek LocationListener. *LocationListener* juga mengandung perubahan status dan penyedia ketersediaan. Metode requestLocationUpdates menerima baik nama spesifik *Location Provider* atau satu *set criteria* untuk menentukan penyedia untuk digunakan (Stephanus, 2011).
#### *2. Activity* **dengan** *Google Maps*

Google yang mengembangkan android telah melengkapi APInya dengan *Google Maps*. Untuk memulai *activity* ini seperti memulai *activity* lainnya.

- a. Buat sebuah intent : *new Inten*(*String action*, Uri uri) yang akan menampilkan peta sehingga untuk *action* diisi dengan ACTION\_VIEW yang digunakan untuk menampilkan. Lalu uri dapat diisi dengan format :
	- geo : lintang,bujur geo : lintang,bujur?z=zoom geo : 0,0?qmy\_street\_address geo : 0,0?qbusiness\_near\_city
- b. Panggil method startActivity() untuk memulai *Activity* tersebut.

#### **3.** *MapView* **dan** *MapActivity*

MapView adalah kontrol view peta sedangkan MapActivity adalah kelas yang dapat di-*extend* untuk membuat *activity* yang dapat mencakup MapView. MapActivity menangani *life-cycle* dan servis manajemen yang dibutuhkan untuk menampilkan peta sehingga MapView hanya dapat digunakan ketika digunakan *Activity* MapActivity (Stephanus, 2011).

Dalam membuat aplikasi yang menggunakan peta diperlukan meng-*extend* kelas MapActivity kemudian pada *layout* mencakup MapView untuk menampilkan elemen antarmuka *Google Map*. Peta pada android tidak tersedia pada standar *package* sebagai API sehingga harus secara eksplisit ditambahkan ke androidManifest.xml seperti berikut :

> <uses-library android:name="com.google.android.maps"/>.

<user-permission android:name="android.Permission.INTERNET"/>.

*MapView* hanya dapat digunakan dalam suatu *Activity* turunan dari MapActivity.Override, method onCreate untuk mengatur tampilan sesuai *layout*  yang mengandung *MapView* dan *override* isRouteDisplay() untuk mengembalikan nilai *true* jika diinginkan *Activity* untuk menampilkan informasi rute. Pengaturan tipe peta dapat dilakukan dengan setSatellite(true) untuk menampilkan peta dengan tampilan satelite, setStreetView(true) untuk menampilkan tampilan jalan, dan setTraffic(true) jika diinginkan tampilan dengan lalu lintas. Gunakan mapController untuk melakukan *zoom* sebuah *MapView*. Dengan menggunakan getController() dapat didapatkan mapController

> MapController mapController = MyMapView.getController();

#### **F.** *Global Positioning System* **(GPS)**

*Global Positioning System* (GPS) merupakan suatu kumpulan satelit dan *system control* yang memungkinkan sebuah penerima GPS untuk mendapatkan lokasinya di permukaan bumi 24 jam sehari. Sistem ini menggunakan sejumlah satelit yangt berada di orbit bumi, yang memancarkan sinyal ke bumi dan ditangkap oleh sebuah alat penerima*. Global Positioning System* (GPS) adalah sistem untuk menentukan posisi di permukaan bumi dengan bantuan sinkronisasi sinyal satelit. Sistem ini menggunakan minimal 4 satelit yang mengirimkan sinyal gelombang mikro ke Bumi. Sinyal ini diterima oleh alat penerima di permukaan, dan

digunakan untuk menentukan posisi, kecepatan, arah, dan waktu (Gintoro, I, & Hali, 2010).

Ada tiga bagian penting dari sistem ini, yaitu;

#### a. Bagian Kontrol

Bagian kontrol berfungsi sebagia pengontrol. Setiap satelit dapat berada sedikit diluar orbit, sehingga bagian ini melacak orbit satelit, lokasi, ketinggian, dan kecepatan. Sinyal-sinyal sari satelit diterima oleh bagian kontrol, dikoreksi, dan dikirimkan kembali ke satelit. Koreksi data lokasi yang tepat dari satelit ini disebut dengan data ephemeris, yang nantinya akan di kirimkan kepada alat navigasi kita.

## b. Bagian Angkasa

Bagian ini terdiri dari kumpulan satelit-satelit yang berada di orbit bumi, sekitar 12.000 mil diatas permukaan bumi. Kumpulan satelit-satelit ini diatur sedemikian rupa sehingga alat navigasi setiap saat dapat menerima paling sedikit sinyal dari empat buah satelit. Sinyal satelit ini dapat melewati awan, kaca, atau plastik, tetapi tidak dapat melewati gedung atau gunung. Satelit mempunyai jam atom, dan juga akan memancarkan informasi "waktu/jam" ini. Data ini dipancarkan dengan kode "*pseudorandom*". Masing-masing satelit memiliki kodenya sendirisendiri. Nomor kode ini biasanya akan ditampilkan di alat navigasi, maka kita bisa melakukan identifikasi sinyal satelit yang sedang diterima alat tersebut. Data ini berguna bagi alat navigasi untuk mengukur jarak antara alat navigasi dengan satelit, yang akan digunakan untuk mengukur koordinat lokasi.

#### c. Bagian Pengguna

Bagian ini terdiri dari alat navigasi yang digunakan. Satelit akan memancarkan data almanak dan ephemeris yang akan diterima oleh alat navigasi secara teratur. Data almanak berisikan perkiraan lokasi (*approximate location*) satelit yang dipancarkan terus menerus oleh satelit. Data *ephemeris* dipancarkan oleh satelit, dan valid untuk sekitar 4-6 jam. Untuk menunjukkan koordinat sebuah titik (dua dimensi), alat navigasi memerlukan paling sedikit sinyal dari 3 buah satelit. Untuk menunjukkan data ketinggian sebuah titik (tiga dimensi), diperlukan tambahan sinyal dari 1 buah satelit lagi.

Dari sinyal-sinyal yang dipancarkan oleh kumpulan satelit tersebut, alat navigasi akan melakukan perhitungan-perhitungan, dan hasil akhirnya adalah koordinat posisi alat tersebut. Makin banyak jumlah sinyal satelit yang diterima oleh sebuah alat, akan membuat alat tersebut menghitung koordinat posisinya dengan lebih tepat.

#### **G. Sistem Informasi Geografis (SIG)**

#### **1. Pengertian Sistem Informasi Geografis (SIG)**

Menurut Murai (1999) mengartikan sistem infromasi geografis (SIG) sebagai sistem informasi yang digunakan untuk memasukan, menyimpan, memanggil kembali, mengolah, menganalisis dan menghasilkan data bereferensi geografis atau data geospatial, untuk mendukung pengambilan keputusan dalam perencanaan dan pengelolaan penggunaan lahan, sumber daya alam, lingkungan, transportasi, fasilitas kota, dan pelayanan umum lainnya.

Merunut Aronoff (1993), SIG merupakan sistem yang berbasiskan komputer yang digunakan untuk menyimpan dan memanipulasi informasi-informasi geografi. Sedangkan Bernhardsen (2002) mendefinisikan SIG sebagai sistem komputer yang digunakan untuk memanipulasi data geografi. Sistem ini diimplementasikan dengan perangkat keras dan perangkat lunak komputer yang berfungsi untuk akuisisi dan verifikasi data, kompilasi data, penyimpanan data, perubahan dan pembaharuan data, manajemen dan pertukaran data, manipulasi data, pemanggilan dan presentasi data serta analisa data.

SIG dapat di uraikan menjadi beberapa sub-sistem sebagai berikut:

- a. *Data Input*: Sub-Sistem ini bertugas untuk mengumpulkan, mempersiapkan, dan menyimpan data yang spasial dan atributnya dari berbagai sumber, subsistem ini pula yang bertanggung-Jawab mengonversikan atau mentransformasikan format-format data aslinya ke dalam format (*native*) yang dapat di gunakan oleh perangkat SIG yang bersangkutan.
- b. *Data Storage and Retrieval*: sub-sistem ini mengorganisasikan baik data spasial maupun tabel-tabel atribut terkait kedalam sebuah sistem basis data sedemikian rupa hingga mudah dipanggil kembali atau di *retrieve* (di-*load* ke memori), di-*update*, dan di-*edit*.
- c. *Data Manipulation* and *Analisis*: Sub-sistem ini menentukan informasiinformasi yang dapat dihasilkan oleh SIG. Selain itu sub-sistem ini juga melakukan manipulasi (evaluasi dan pengunaan fungsi-fungsi dan operator matematis dan logika) dan pemodelan untuk menghasilkan informasi yang diharapkan.

d. *Data Output*: sub-sistem ini bertugas untuk menampilkan atau menghasilkan keluaran (termasuk mengekspornya ke format yang dikehendaki) seluruh atau sebagian basis data (spasial) baik dalam bentuk *softcopy* maupun *hardcopy* seperti halnya tabel, grafik, report, peta dan lain sebagainya.

## **2. Komponen SIG**

Murai (1999) membagi komponen SIG menjadi tiga bagian utama, yakni sistem komputer, data geospatial, dan pengguna. Ketiga komponen ini saling terkait satu sama lain dalam megolah dan menganalisis data yang bereferensi geografi. Sistem komputer untuk SIG terdiri dari perangkat keras, perangkat lunak dan prosedur untuk penyusunan pemasukan data, pengolahan, analisis, pemodelan dan penayangan data geospatial.

Sumber-sumber data geospatial adalah peta digital, foto udara, citra satelit, tabel statistik dan dokumen lain yang berhubungan. Data geospatial dibedakan menjadi data grafis disebut juga data geometris dan data atribut (data tematik). Data geografis memiliki tiga elemen, yakni titik (*node*), garis (*arc*), dan luasan (*poligon*) dalam bentuk vektor ataupun raster yang mewakili geometri topologi, ukuran, bentuk, posisi, dan arah.

#### **H.** *Hyper Text Markup Language* **(HTML)**

HTML (*Hypert Text Markup Language*) merupakan bahasa pemrograman yang digunakan dalam pembuatan halaman web. Dalam penggunaannya sebagian besar kode HTML tersebut harus terletak di antara tag kontainer. Yaitu diawali dengan <namatag> dan diakhiri dengan </namatag>. <HTML> Sebagai tanda awal dokumen HTML. <HEAD> Sebagai informasi *page header*. <TITLE> Sebagai *title* atau judul halaman.

```
<TITLE> </TITLE>
<BODY> Di dalam tag ini bisa diletakkan berbagai page 
attribute 
Atribut :BGCOLOR, BACKGROUND, TEXT, LINK, VLINK, ALINK, 
LEFTMARGIN & TOPMARGIN.
```
Sebuah contoh sederhana dokumen HTML :

```
<HTML><HEAD>
<TITLE>Halaman pembuka</TITLE>
</HEAD><BODY bgcolor="#FFFFFF" background="images/gambar1.gif" 
text="#FF0000">Letakkan text, images, dan link Anda di 
sini</BODY>
</HTML>
```
Untuk melakukan pengaturan pada teks digunakan tag <Hn>..</Hn>. "n" mempunyai nilai antara 1 - 6 atau antara <H1> sampai <H6>, dengan <H1> merupakan ukuran terbesar dan <H6> merupakan ukuran terkecil. Contoh;

```
<H2>Tutorial Html</H2>
```
Berikut ini beberapa tag dasar dalam HTML;

- a. <P> : Digunakan untuk pindah alinea atau paragraf
- b. <BR> : Digunakan untuk pindah ke baris baru
- c. <a href> : Membuat link ke halaman lain
- d. **: Membuat teks tebal**
- e. <center> : Untuk perataan tengah terhadap teks atau gambar
- f.  $\langle i \rangle$ : Membuat teks miring
- g. <hr> : Membuat garis horizontal
- h. <img> : Untuk gambar
- i. <table> : Membuat tabel
- j. <td> : Kolom pada tabel
- k. <tr> : Baris pada tabel

#### **I. PHP**

PHP merupakan singkatan dari *Hypertext Preprocessor*. Sintaks dasar PHP meliputi bagaimana cara memulai suatu struktur pemrograman PHP. Ada empat cara untuk memulai pemrograman PHP, diantaranya;

- a. <?php ...... ?>
- b.  $\langle ? \rangle$  ...... ?
- c. <script language="php"> ...... </script>
- d. <% ...... %>

Dari beberapa sintaks dasar tersebut, yang paling banyak digunakan adalah cara yang pertama dan yang kedua. Cara penulisan skrip PHP ada dua macam, yaitu *Embedded Script* dan *Non Embedded Script*. *Embedded script* yaitu meletakkan tag PHP diantara tag-tag HTML, sedangkan *non embedded script* yaitu semua tag HTML diletakkan dalam tag PHP.

Contoh *Embedded Script* ;

 $<$ html $>$ <head> </head> <body> <?php

```
echo "Hallo Dunia";
?>
</body>
</html>
```
### Contoh *Non Embedded Script* ;

```
<?php
echo "<html>";
echo "<head>";
echo "<title>Mengenal PHP</title>";
echo "<head>";
echo "<br/>body>";
echo "<p>PHP cukup Menyenangkan</p>";
echo "</body>";
echo "</html>";
?>
```
Untuk menampilkan nilai suatu variabel ke *layer* dapat menggunakan perintah yaitu echo, print maupun printf. Contohnya;

## a. Echo

```
echo "$data";
echo $data;
echo "nilai";
echo $data. "Mahasiswa Binus";
```
## b. Print

```
print ("$data");
print ($data);
print ("nilai");
print ($data. "Mahasiswa Binus");
```
## c. Printf

\$data="devie"; printf ("%s",\$data); printf ("%s Dosen Binus", \$data);

# **J. MySQL**

# **1. Tipe Data MySQL**

## **a. Tipe Data Numerik**

# Tabel 2.2 Tipe Data Numerik

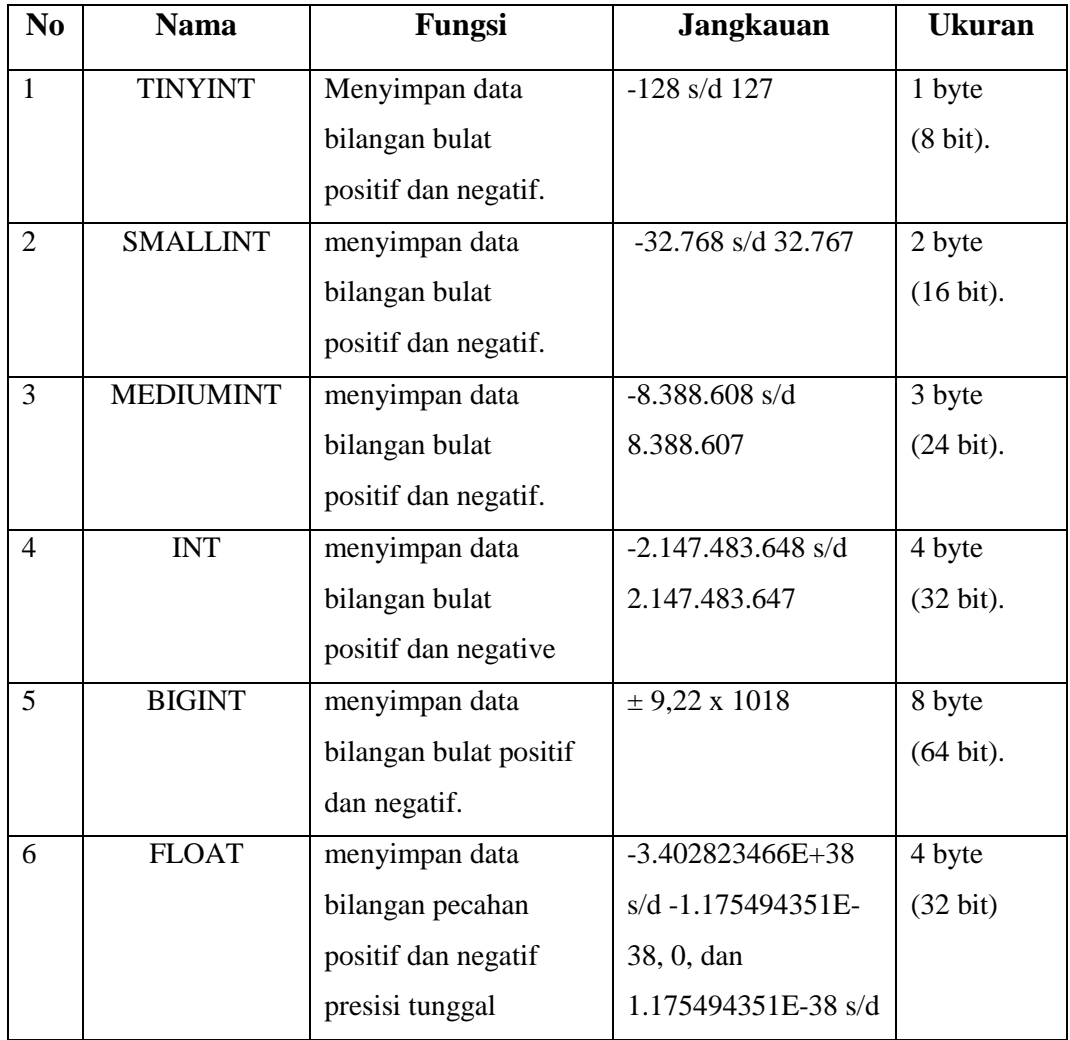

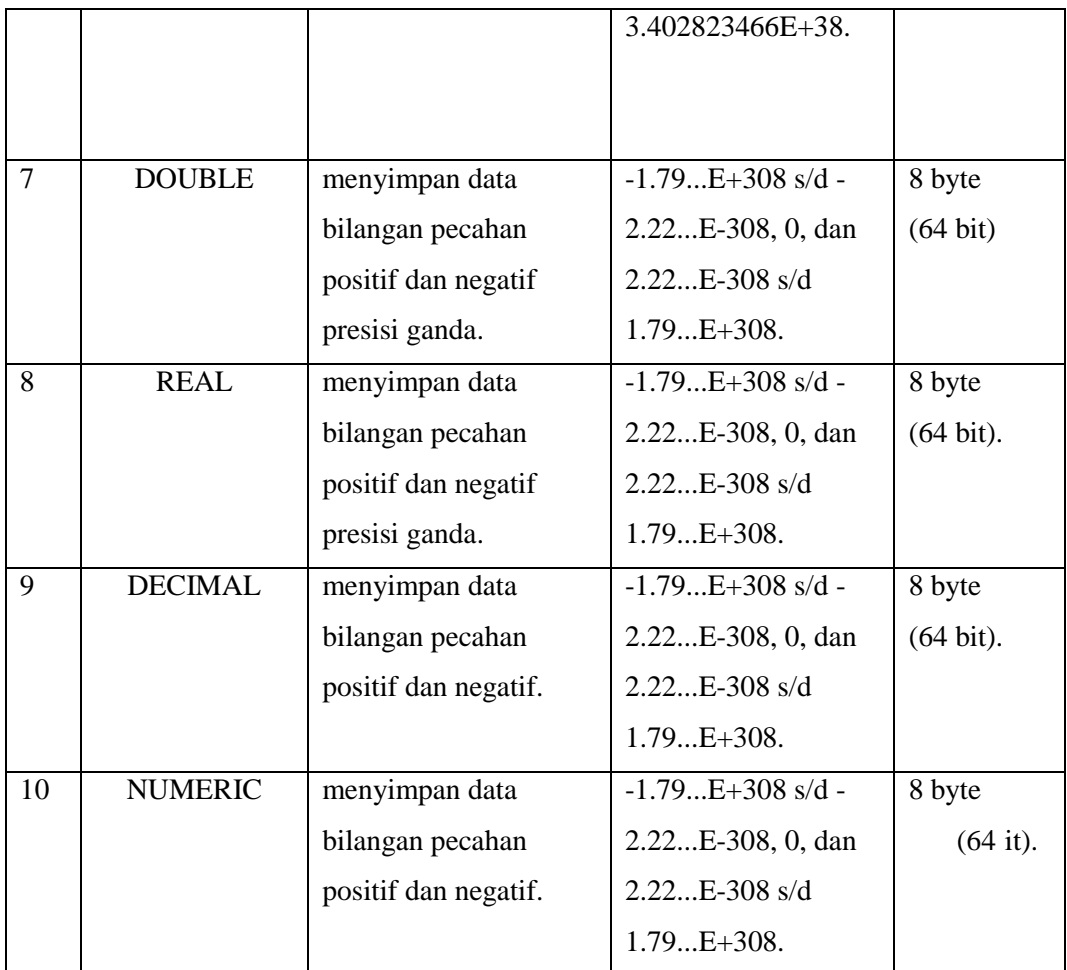

# **b. Tipe Data Date dan Time**

Tabel 2. 3 Tipe Data *Date and Time*

| N <sub>0</sub> | <b>Nama</b>    | Fungsi             | <b>Jangkauan</b>              | <b>Ukuran</b> |
|----------------|----------------|--------------------|-------------------------------|---------------|
| $\mathbf{1}$   | <b>DATE</b>    | menyimpan data     | 1000-01-01 s/d 9999-12-31     | 3 byte.       |
|                |                | tanggal            | (YYYY-MM-DD)                  |               |
| 2              | <b>TIME</b>    | menyimpan data     | $-838:59:59$ s/d $+838:59:59$ | 3 byte        |
|                |                | waktu              | (HH:MM:SS)                    |               |
| 3              | <b>DATETIM</b> | menyimpan data     | $'1000-01-0100:00:00' s/d$    | 8 byte        |
|                | E              | tanggal dan waktu. | '9999-12-31 23:59:59'         |               |
| $\overline{4}$ | <b>YEAR</b>    | menyimpan data     | 1900 - 2155                   | 1 byte        |
|                |                | tahun dari tanggal |                               |               |

## **c. Tipe Data String**

| <b>No</b>      | Nama              | <b>Fungsi</b>                | Jangkauan                            |
|----------------|-------------------|------------------------------|--------------------------------------|
| -1             | <b>CHAR</b>       | menyimpan data string ukuran | $0 s/d$ 255 karakter                 |
|                |                   | tetap.                       |                                      |
| 2              | <b>VARCHAR</b>    | menyimpan data string ukuran | $0 \text{ s/d } 255$ karakter (versi |
|                |                   | dinamis.                     | 4.1), 0 $s/d$ 65.535                 |
| 3              | <b>TINYTEXT</b>   | menyimpan data text.         | $0 \text{ s/d } 255$ karakter (versi |
|                |                   |                              | 4.1), 0 $s/d$ 65.535                 |
| $\overline{4}$ | <b>TEXT</b>       | menyimpan data text.         | $0 \text{ s/d}$ 65.535               |
| 5              | <b>MEDIUMTEXT</b> | menyimpan data text          | $0 \text{ s/d } 224 - 1$ karakter    |
| 6              | <b>LONGTEXT</b>   | menyimpan data text.         | $0 s/d 232 - 1 karakter$             |

Tabel 2.4 Tipe Data String

# **d. Tipe Data BLOB (Biner)**

Tabel 2.5 Tipe Data Biner

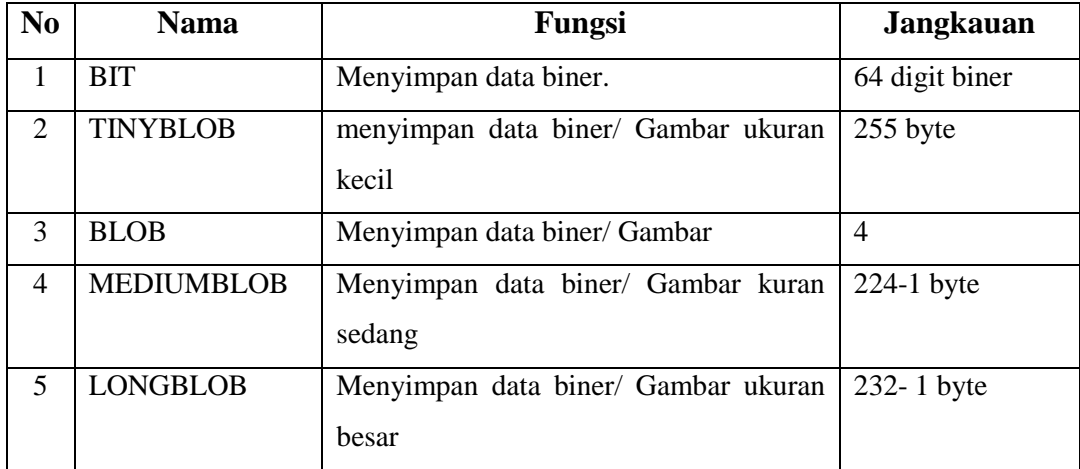

#### **2. Perintah Dasar MySQL**

Berikut ini beberapa perintah dasar MySQL, yaitu;

a. Perintah *SELECT*

Berfungsi untuk menampilkan data dari tabel. Contoh;

1. Sintak untuk menampilkan semua informasi nis,nama,kelas dari data siswa.

SELECT nis, nama, kelas FROM siswa;

2. Sintak untuk menampilkan semua data siswa.

SELECT \* FROM siswa;

3. Sintak untuk menampilkan semua data siswa yang namanya diawali dengan "AN" dan diurutkan berdasarkan nama secara Ascending.

SELECT \* FROM siswa WHERE nama like 'AN%' ORDER BY nama ASC;

b. Perintah *INSERT*

Berfungsi untuk menambah informasi/data baru kedalam tabel. Sintaks dasar untuk perintah *insert* adalah sebagai berikut; INSERT INTO namatabel (kolom) VALUES (value); Contoh :

- 1. INSERT INTO siswa (nis,nama,kelas) VALUES ('103099981','AIDA AGUSTINA','3C');
- 2. INSERT INTO siswa VALUES ('103099981','AIDA AGUSTINA','3C');
- c. Perintah *DELETE*

Berfungsi untuk menghapus informasi/data pada tabel. Sintak dasar untuk perintah *delete* adalah sebagai berikut;

DELETE FROM namatabel WHERE keriteria;

Contoh sintaks untuk menghapus data siswa yang memiliki nama "AIDA AGUSTINA"

DELETE FROM siswa WHERE nama = 'AIDA AGUSTINA';

#### d. Perintah *UPDATE*

Berfungsi untuk memperbaiki informasi/data pada tabel. Sintaks dasar untuk perintah *update* adalah sebagai berikut;

UPDATE namatabel SET namakolom=value WHERE keriteria;

Contoh sintaks Mengganti nama menjadi "HERDI" untuk siswa yang mempunyai nis "10309965"

UPDATE siswa SET nama='HERDI' WHERE nis='10309965';

## e. Membuat *Database*

Sintaks untuk membuat *database* adalah;

CREATE DATABASE namadatabase;

#### f. Menghapus *Database*

Sintaks untuk menghapus *database* adalah :

DROP DATABASE namadatabase

### g. Membuat Tabel

#### Sintaks dasar untuk membuat tabel adalah sebagai berikut;

CREATE TABLE namatabel (namakolom typekolom(size), namakolom typekolom(size),…);

Contoh membuat tabel baru dengan nama siswa yang terdiri dari 3 fields/kolom. Kolom nis bertipe string, kolom nama bertipe string dan kelas bertipe integer.

create table siswa (nis varchar(15), nama varchar(35), kelas int(3));

#### h. Menghapus Tabel

Sintaks dasar untuk menghapus tabel adalah;

DROP TABLE namatabel;

i. Mengganti Nama Tabel

Sintaks dasar untuk mengganti nama tabel adalah;

RENAME namtabelyangdiganti TO namatabelbaru;

Contoh sintaks untuk mengubah tabel siswa menjadi mahasiswa

rename siswa to mahasiswa;

j. Menambahkan Kolom

Sintaks dasar untuk menambahkan kolom/*field* adalah :

ALTER TABLE namatabel ADD namakolom typekolom(size);

Contoh sintaks untuk menambahkan kolom baru dengan nama alamat bertype string panjang 50 karakter.

alter table siswa add alamat varchar(50);

#### k. Mengganti Nama Kolom

#### Sintaks dasar untuk mengganti nama kolom;

ALTER TABLE namatabel CHANGE nama kolom yang diganti namakolombaru typekolom(size);

#### Contoh sintaks mengubah kolom alamat menjadi alamat\_rumah.

alter table siswa change alamat alamat rumah varchar(50);

#### l. Menghapus Kolom

Sintaks dasar untuk menghapus kolom adalah sebagai berikut ;

ALTER TABLE namatabel DROP namakolom;

Contoh sintaks untuk menghapus Kolom alamat\_rumah dari tabel siswa.

alter table siswa drop alamat rumah;

## **K. Metode Waterfall**

Metode pengembangan sistem yang digunakan pada aplikasi sebaran tempat bimbingan belajar wilayah Bandar Lampung adalah metode *Waterfall*. Metode ini melakukan pendekatan secara sistematis dan urut mulai dari level kebutuhan sistem lalu menuju ke tahap analisis, desain, *coding*, *testing* / *verification*, dan *maintenance*. Disebut dengan *Waterfall* karena tahap demi tahap yang dilalui harus menunggu selesainya tahap sebelumnya dan berjalan berurutan. Sebagai contoh tahap desain harus menunggu selesainya tahap sebelumnya yaitu tahap *requirement*. Secara umum tahapan pada model *Waterfall* dapat dilihat pada Gambar 2.3.

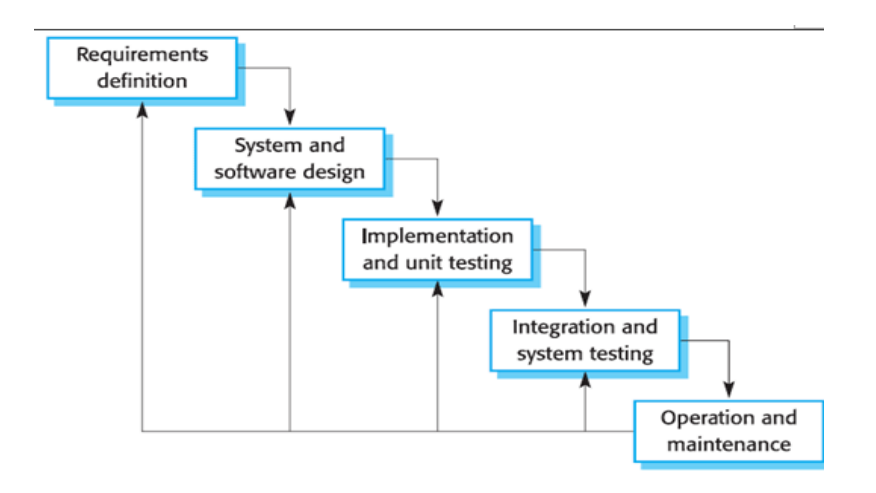

Gambar 2.3 Siklus Pengembangan Dengan Metode Waterfall (Pressman, 2008)

Gambar 2.3 adalah tahapan umum dari model *Waterfall*. Berikut adalah penjelasan dari tahap-tahap yang dilakukan di dalam model ini menurut Pressman:

a. *Requirements definition*.

Proses pencarian kebutuhan diintensifkan dan difokuskan pada *software*. Untuk mengetahui sifat dari program yang akan dibuat, maka para *software engineer*  harus mengerti tentang domain informasi dari *software*, misalnya fungsi yang dibutuhkan, *user interface*. Dari 2 aktivitas tersebut (pencarian kebutuhan sistem dan *software*) harus didokumentasikan dan ditunjukkan kepada pelanggan.

## *b. System and Software Design.*

Proses ini digunakan untuk mengubah kebutuhan-kebutuhan diatas menjadi representasi ke dalam bentuk "*blueprint*" *software* sebelum *coding* dimulai. Desain harus dapat mengimplementasikan kebutuhan yang telah disebutkan pada tahap sebelumnya. Seperti 2 aktivitas sebelumnya, maka proses ini juga harus didokumentasikan sebagai konfigurasi dari *software*.

#### c. *Implementation and Unit Testing*.

Untuk dapat dimengerti oleh mesin, dalam hal ini adalah komputer, maka desain tadi harus diubah bentuknya menjadi bentuk yang dapat dimengerti oleh mesin, yaitu ke dalam bahasa pemrograman melalui proses *coding*. Tahap ini merupakan implementasi dari tahap design yang secara teknis nantinya dikerjakan oleh *programmer*.

#### d. *Integration and Sytem Testing*.

Sesuatu yang dibuat haruslah diujicobakan. Demikian juga dengan *software*. Semua fungsi-fungsi *software* harus diujicobakan, agar *software* bebas dari *error*, dan hasilnya harus benar-benar sesuai dengan kebutuhan yang sudah didefinisikan sebelumnya.

#### e. *Operation and Maintenance*.

Pemeliharaan suatu *software* diperlukan, termasuk di dalamnya adalah pengembangan, karena *software* yang dibuat tidak selamanya hanya seperti itu. Ketika dijalankan mungkin saja masih ada *error* kecil yang tidak ditemukan sebelumnya, atau ada penambahan fitur-fitur yang belum ada pada *software*  tersebut. Pengembangan diperlukan ketika adanya perubahan dari *eksternal*  perusahaan seperti ketika ada pergantian sistem operasi, atau perangkat lainnya.

#### **L. Pengujian Perangkat Lunak**

Pengujian perangkat lunak adalah proses menjalankan dan mengevaluasi sebuah perangkat lunak secara manual maupun otomatis untuk menguji apakah perangkat lunak sudah memenuhi persyaratan atau belum.

#### 1. Pengujian *Black-Box*

Pengujian *black-box* berfokus pada persyaratan fungsional perangkat lunak. Pengujian *black-box* memungkinkan perekayasa perangkat lunak mendapatkan serangkaian kondisi input yang sepenuhnya menggunakan semua persyaratan fungsional untuk suatu program. Pengujian *black-box* beruasaha menemukan kesalahan dalam kategori sebagai berikut :

- a. Fungsi-fungsi yang tidak benar atau hilang
- b. Kesalahan *interface*
- c. Kesalahan dalam struktur data atau akses *database* eksternal
- d. Kesalahan kinerja
- e. Inisialisasi dan kesalahan terminasi
- *2. Equivalence Partitioning*

*Equivalence partitioning* atau partisi ekivalensi adalah metode pengujian *blackbox* yang membagi domain input dari suatu program ke dalam kelas data darimana *test case* dapat dilakukan. Partisi ekivalensi berusaha menentukan sebuah *test case* yang mengungkap kelas-kelas kesalahan sehinga mengurangi jumlah total *test case* yang harus dikembangkan. Desain *test case* untuk partisi ekivalensi didasarkan pada evaluasi terhadap kelas ekivalensi untuk suatu kondisi input. Kelas ekivalensi merepresentasikan serangkaian keadaan valid atau invalid untuk kondisi *input*. Secara khiusus suatu kondisi *input* dapat berupa harga numeris , suatu rentang harga, atau serangkaian harga terkait, atau sebuah kondisi boolean.

## **III. METODOLOGI PENELITIAN**

#### **A. Tempat dan Waktu Penelitian**

Penelitian ini dilakukan di Jurusan Ilmu Komputer Fakultas Matematika dan Ilmu Pengetahuan Alam Universitas Lampung. Waktu penelitian dilakukan selama Semester Genap Tahun Akademik 2016-2017.

## **B. Metode Penelitian**

#### **1. Metode Pengumpulan Data**

Metode pengumpulan data yang digunakan dalam penelitian ini adalah ;

1. Studi Literatur

Studi literatur dilakukan dengan melakukan pencarian buku, karya ilmiah maupun jurnal, dan artikel yang berhubungan dengan judul skripsi, baik yang terdapat di perpustakaan maupun di *internet*.

2. Observasi

Observasi dilakukan dengan terjun langsung ke lokasi setiap lembaga bimbingan belajar untuk mengambil gambar dan informasi lainnya.

#### **2. Metode Pengembangan Sistem**

Metode pengembangan aplikasi yang digunakan yaitu metode *Waterfall .* Metode *Waterfall* memiliki 5 tahapan seperti yang terlihat pada Gambar 3.1.

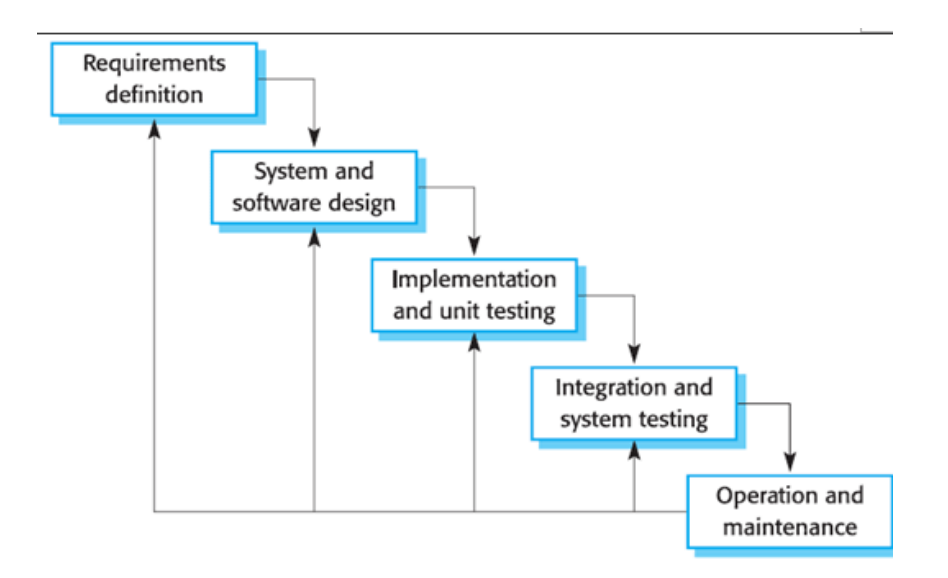

Gambar 3.1 Tahapan Metode *Waterfall* (Pressman, 2008)

Berikut ini merupakan tahapan yang dilakukan dalam pengembangan sistem, yaitu:

## 1. Analisis Kebutuhan

Tahap analisis ini merupakan analisa terhadap kebutuhan *user*. Pada tahapan ini dilakukan pengumpulan data dan informasi yang berguna dalam proses pembuatan aplikasi. Dan pada penelitian ini, dilakukan pengumpulan data dan informasi mengenai Tempat Kursus dan Bimbingan Belajar yang ada di kota Bandar Lampung.

#### *2. Design*

Pada tahap *design* dilakukan perancangan fungsional dan rancangan *interface* dari sistem. Rancangan fungsional dilakukan dengan membuat *use case* diagram, *activity* diagram, *sequence* diagram.

#### 3. Implementasi

Tahap implementasi yaitu tahap penulisan kode program. Pada tahap ini dilakukan pengimplementasian dari *design* yang sudah dibuat kedalam sebuah program. Pada penelitian ini, digunakan bahasa pemrograman Java untuk membuat aplikasi sebaran tempat kursus dan bimbingan belajar wilayah Bandar Lampung.

## *4. Testing*

Pada tahap *testing* dilakukan pengujian terhadap kode program yang sudah dibuat. Tahap pengujian ini untuk memastikan apakah aplikasi sebaran Tempat Kursus dan Bimbingan Belajar wilayah Bandar Lampung sudah sesuai dengan tujuan awal yang diinginkan, dan apakah setiap menu sudah berjalan sesuai dengan fungsinya.

#### *5. Maintenance*

Setelah program diuji dan dapat berjalan dengan baik maka tahap selanjutnya yaitu dilakukan perawatan terhadap aplikasi yang sudah dibuat.

## **C. Analisis dan Perancangan Sistem**

#### **1. Analisis Kebutuhan**

a. Kebutuhan Fungsional

Kebutuhan fungsional merupakan kebutuhan yang berisi fungsi-fungsi apa saja yang nantinya disediakan oleh sistem. Berikut merupakan kebutuhan fungsional yang terdapat pada aplikasi sebaran Tempat Kursus dan Bimbingan Belajar wilayah Bandar Lampung ;

- 1. Aplikasi dapat menampilkan peta persebaran tempat kursus dan bimbingan belajar yang ada di kota Bandar Lampung.
- 2. Aplikasi dapat menampilkan daftar tempat kursus dan bimbingan belajar yang ada di kota Bandar Lampung.
- 3. Aplikasi dapat menampilkan lokasi tempat kursus dan bimbingan belajar.
- 4. Aplikasi dapat menampilkan informasi umum untuk masing-masing tempat kursus dan bimbingan belajar.
- 5. Aplikasi dapat menampilkan lokasi tempat kursus dan bimbingan belajar yang terdekat dengan *user.*
- b. Perangkat Keras

Perangkat keras yang digunakan pada pembuatan rancangan sistem ini menggunakan laptop dengan spesifikasi ;

- 1. *System Manufacturer* : TOSHIBA
- 2. *System Model*: Satellite S-40A
- 3. *Processor* : Intel(R) Core(TM) i7-3610qm CPU @ 2.30GHz (8 CPUs),  $\sim$ 2.3GHz
- 4. *Memory* : 8192MB RAM
- 5. Hardisk : 1 TB
- c. Perangkat Lunak

Perangkat lunak yang digunakan dalam pengembangan sistem yakni ;

1. Sistem operasi Windows 7 Ultimate 32-Bit

Sistem operasi Windows 7 Ultimate 32-Bit adalah sistem operasi yang terpasang pada *laptop* yang digunakan dalam pengembangan sistem.

### 2. GPS *Locator*

GPS *Locator* adalah aplikasi yang digunakan untuk mengetahui titik koordinat dari setiap tempat kursus dan bimbingan belajar.

## *3. StarUML*

*StarUML* adalah aplikasi yang digunakan untuk membuat rancangan fungsional.

#### 4. Android Studio

Android Studio adalah aplikasi yang digunakan untuk membuat kode program, yaitu menggunakan bahasa pemrograman Java.

#### 5. Notepad++

Notepad++ digunakan untuk menuliskan kode HTML.

#### **D. Rancangan Sistem**

### **1. Rancangan Fungsional**

#### a. *Use Case* Diagram

*Use case* merupakan penggambaran dari semua yang ada dalam sebuah sistem, dengan kata lain *use case* merupakan gambaran bagaimana seseorang menggunakan sistem. Keuntungan menggunakan *use case* dalam suatu sistem adalah dapat memisahkan pembahasan model terhadap implementasi sistem agar tetap berkonsentrasi terhadap persoalan utama sistem dan dapat berfokus pada apa yang pemakai harapkan dari sistem.

### 1. *Use Case Diagram* Untuk Admin

Pada sistem ini admin dapat melakukan 4 interaksi, yaitu melakukan *login*, mengolah data tempat kursus dan bimbingan belajar, mengolah data biaya, dan melakukan pencarian. *Use case diagram* untuk admin dapat dilihat pada Gambar 3.2.

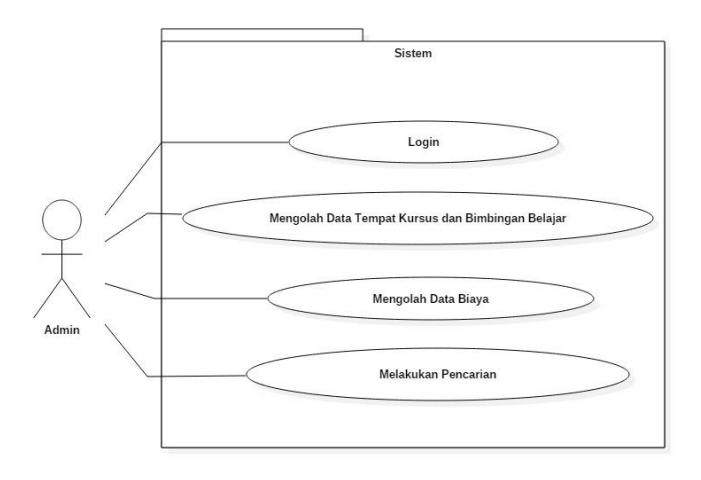

Gambar 3. 2 *Use Case Diagram* Untuk Admin

#### 2. *Use Case Diagram* Untuk Pengguna

Pada aplikasi ini *user* dapat melakukan 5 interaksi antara lain, menampilkan daftar tempat kursus dan bimbingan belajar, menampilkan peta tempat kursus dan bimbingan belajar, mencari tempat kursus dan bimbingan belajar terdekat, mencari tempat kursus dan bimbingan belajar berdasarkan nama tempat, dan menampilkan tentang. *Use case diagram* untuk pengguna dapat dilihat pada Gambar 3.3.

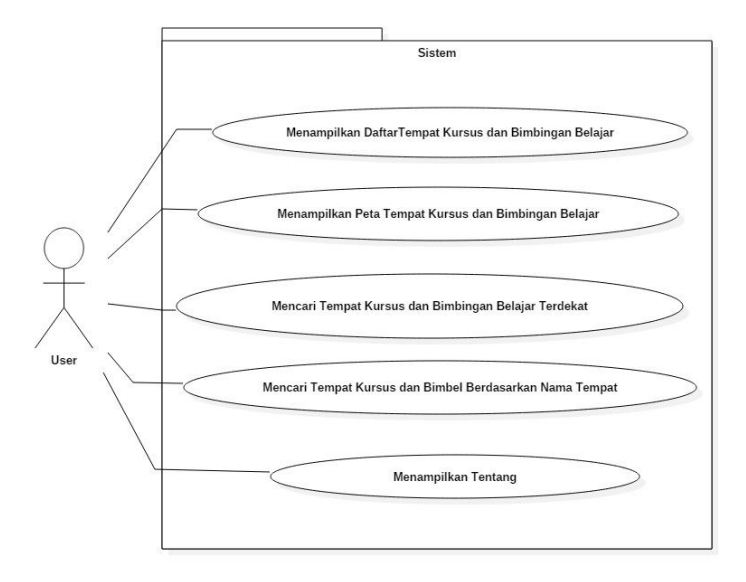

Gambar 3.3 *Use Case* Diagram Untuk Pengguna

#### b. *Activity* Diagram

*Activity* diagram atau diagram aktifitas menggambarkan fungsionalitas sistem. Diagram aktivitas ini digunakan untuk menunjukan aliran kerja, kemudian dapat juga untuk menggambarkan aliran kejadian dalam *use case*. Aktivitas dalam diagram dipresentasikan dengan bentuk bujur sangkar bersudut tidak lancip, yang di dalamnya berisi langkah-langkah apa saja yang terjadi dalam aliran kerja. Ada sebuah keadaan mulai (*start state*) yang menunjukan dimulainya aliran kerja, dan

sebuah keadaan selesai (*end state*) yang menunjukan akhir diagram, titik keputusan dipresentasikan dengan bentuk *diamond.* 

Pada aplikasi sebaran tempat kursus dan bimbingan belajar wilayah Bandar Lampung terdapat 5 *activity* diagram*,* yaitu ;

1. *Activity* Diagram Daftar Tempat Kursus dan Bimbingan Belajar

Saat *user* sudah berada di menu utama aplikasi, kemudian *user* dapat memilih menu daftar bimbel untuk mengetahui daftar tempat kursus dan bimbingan belajar yang ada di kota Bandar Lampung. Kemudian sistem akan menampilkan daftar kecamatan yang ada di Kota Bandar Lampung, kemudian *user* memilih kecamatan kemudian sistem akan menampilkan daftar Tempat Kursus dan Bimbingan Belajar yang ada di kecamatan yang telah dipilih *user*. *Activity diagram* melihat daftar tempat kursus dan bimbingan belajar dapat dilihat pada Gambar 3.4.

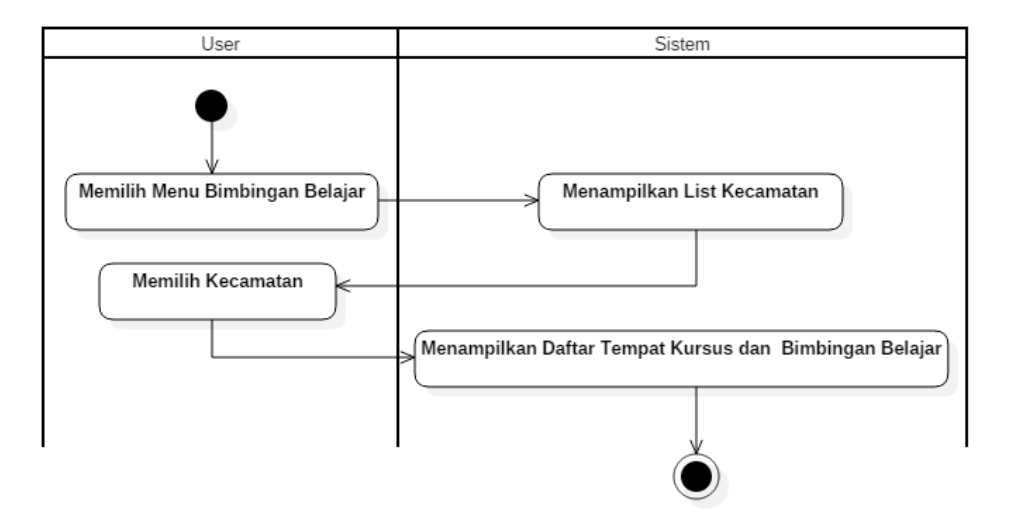

Gambar 3.4 *Activity Diagram* Melihat Daftar tempat Kursus dan Bimbingan Belajar

#### 2. *Activity* Diagram Melihat Peta

Saat *user* sudah berada di menu utama aplikasi, kemudian *user* dapat memilih menu *maps*. Kemudian sistem akan langsung menampilkan peta persebaran tempat kursus dan bimbingan belajar yang ada di kota Bandar Lampung. *Activity diagram* melihat peta dapat dilihat pada Gambar 3.5.

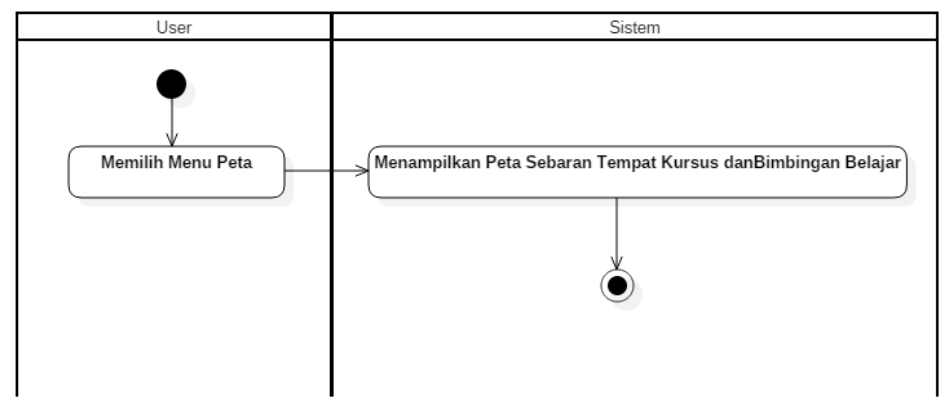

Gambar 3.5 *Activity* Diagram Melihat Peta

#### 3. *Activity* Diagram Cari Lokasi Terdekat

Saat *user* sudah berada di menu utama aplikasi, kemudian *user* dapat memilih menu lokasi terdekat, maka sistem akan melakukan pencarian lokasi tempat kursus dan bimbingan belajar yang terdekat dengan *user. Activity diagram* cari lokasi terdekat dapat dilihat pada Gambar 3.6.

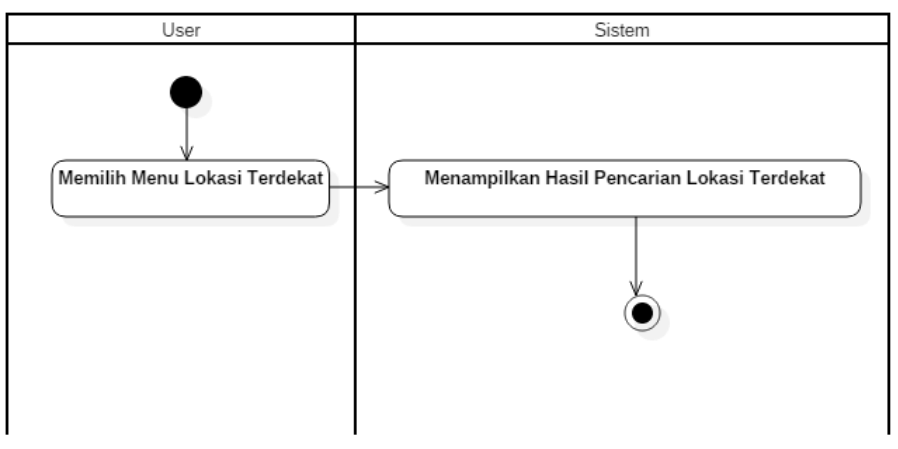

Gambar 3. 6 *Activity* Diagram Cari Lokasi Terdekat

#### 4. *Activity* Diagram Cari

Saat *user* sudah berada di menu utama aplikasi, kemudian *user* dapat memilih menu cari, maka sistem akan menampilkan *form* pencarian kemudian *user*  memasukan nama tempat kursus dan bimbingan belajar kemudian sistem akan melakukan pencarian*. Activity diagram* cari dapat dilihat pada Gambar 3.7.

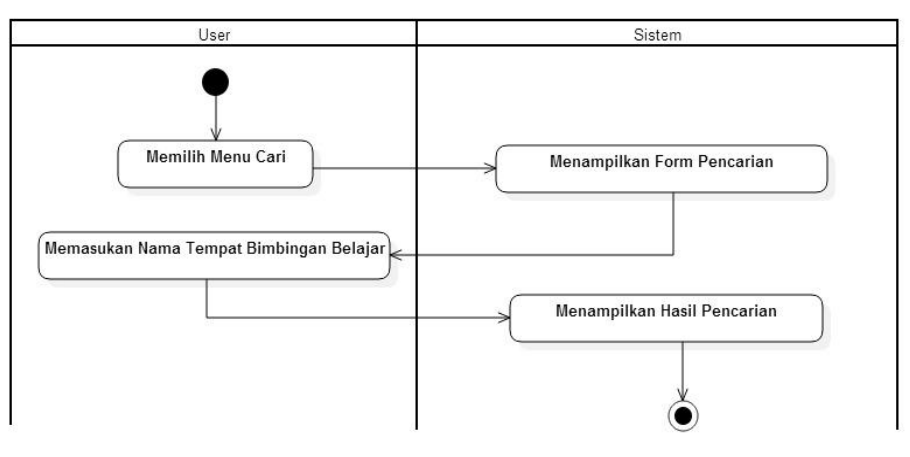

Gambar 3. 7 *Activity* Diagram Cari

#### 5. *Activity* Diagram Tentang

Saat *user* sudah berada di menu utama aplikasi, kemudian *user* dapat memilih menu tentang, maka sistem akan menampilkan informasi mengenai pengembang aplikasi sebaran tempat kursus dan bimbingan belajar. *Activity diagram* tentang dapat dilihat pada gambar 3.8.

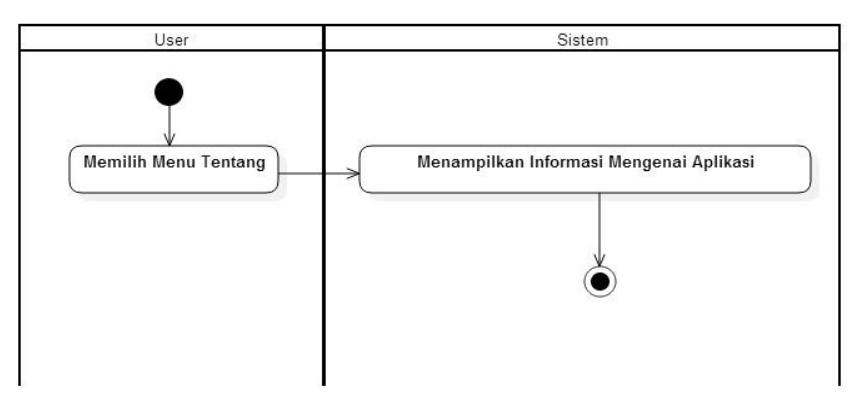

Gambar 3. 8 *Activity* Diagram Tentang

#### c. *Sequence* Diagram

*Sequence* diagram menggambarkan interaksi antar obyek dan mengindikasikan komunikasi diantara obyek-obyek tersebut. Diagram ini juga menunjukkan serangkaian pesan yang dipertukarkan oleh obyek-obyek yang melakukan suatu tugas atau aksi tertentu.

Pada aplikasi sebaran tempat kursus dan bimbingan belajar wilayah Bandar Lampung terdapat 5 *sequence* diagram*,* yaitu ;

*1. Sequence* Diagram Melihat Daftar Tempat Kursus dan Bimbingan Belajar

Saat *user* sudah berada di menu utama aplikasi, kemudian *user* dapat memilih menu daftar bimbel untuk mengetahui daftar tempat kursus dan bimbingan belajar yang ada di kota Bandar Lampung. Kemudian sistem akan menampilkan daftar kecamatan yang ada di kota Bandar lampung, lalu *user* memilih kecamatan yang diinginkan, dan sistem akan menampilkan daftar tempat kursus dan bimbingan belajar yang ada di kecamatan yang telah dipilih *user. Sequence* diagram melihat daftar tempat kursus dan bimbingan belajar dapat dilihat pada Gambar 3.9.

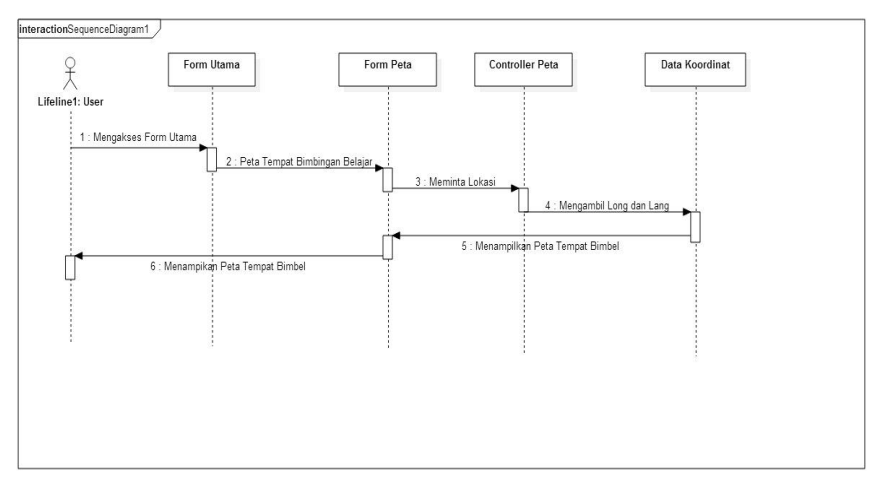

Gambar 3.9 *Sequence* Diagram Melihat Daftar Tempat Bimbel

#### *2. Sequence* Diagram Melihat Peta

Saat *user* sudah berada di menu utama aplikasi, kemudian *user* dapat memilih menu maps untuk mengetahui peta persebaran tempat kursus dan bimbingan belajar di kota Bandar Lampung. Kemudian sistem akan langsung menampilkan peta persebaran tempat kursus dan bimbingan belajar yang ada di kota Bandar Lampung. *Sequence diagram* melihat Peta dapat dilihat pada Gambar 3.1-.

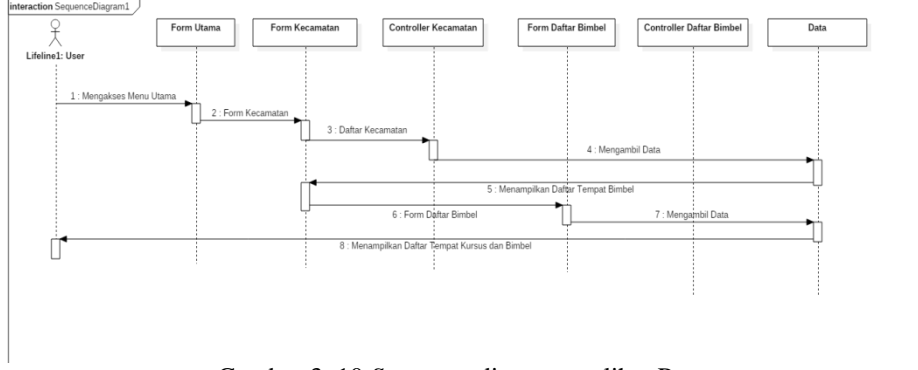

Gambar 3. 10 *Sequence* diagram melihat Peta

#### *3. Sequence* Diagram Cari Lokasi Terdekat

Saat *user* sudah berada di menu utama aplikasi, kemudian *user* dapat memilih menu lokasi terdekat, maka sistem melakukan pencarian tempat kursus dan bimbingan belajar yang terdekat dengan *user* dan kemudian menampilkan hasil pencarian. *Sequence diagram* cari lokasi terdekat dapat dilihat pada Gambar 3.11.

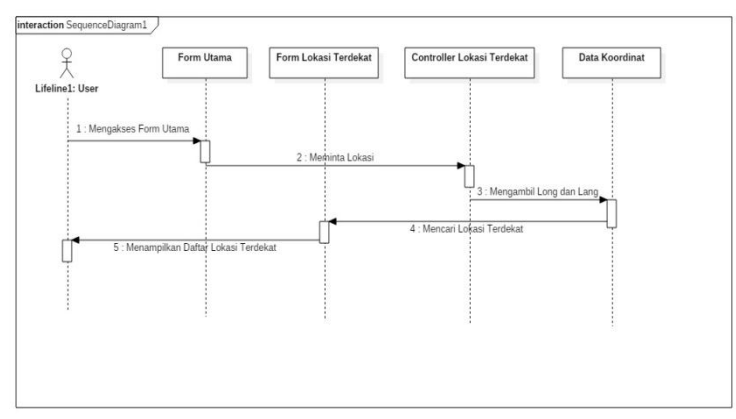

Gambar 3.11 *Sequence diagram* cari lokasi terdekat

#### *4. Sequence* Diagram Cari

Saat *user* sudah berada di menu utama aplikasi, kemudian *user* dapat memilih menu cari, maka sistem akan menampilkan form pencarian kemudian *user*  memasukan nama tempat bimbingan belajar dan sistem akan melakukan pencarian dan kemudian menampilkan hasil pencarian. *Sequence diagram* cari dapat dilihat pada Gambar 3.12.

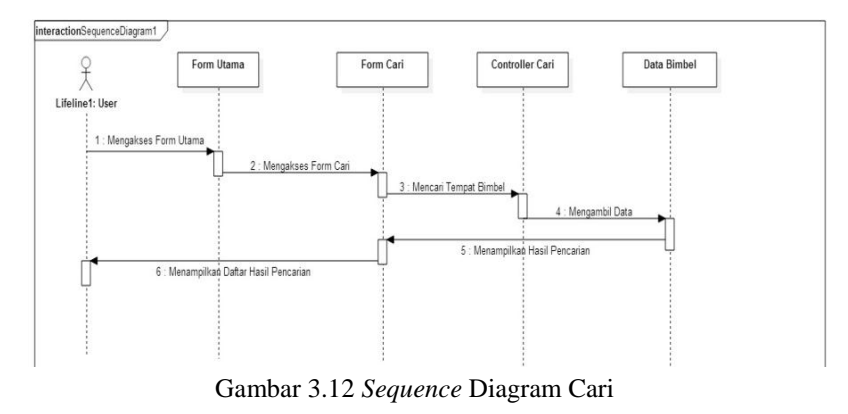

#### *5. Sequence* Diagram Tentang

Saat *user* sudah berada di menu utama aplikasi, kemudian *user* dapat memilih menu tentang, maka sistem akan menampilkan informasi mengenai pengembang aplikasi sebaran Tempat Kursus dan Bimbingan Belajar. *Sequence diagram*  tentang dapat dilihat pada Gambar 3.13.

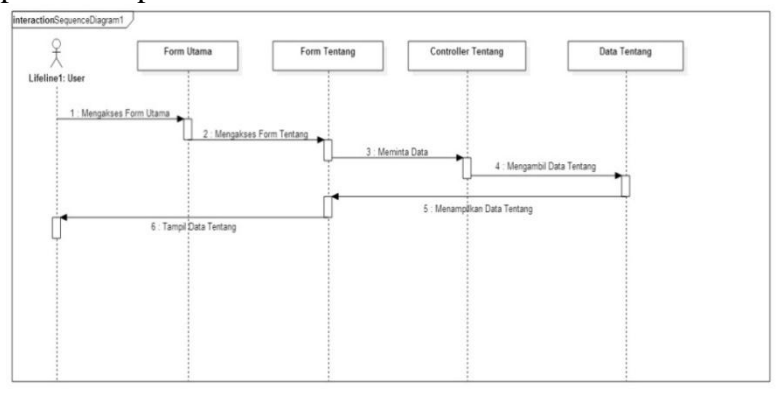

Gambar 3.13 *Sequence* Diagram Tentang

#### **2. Rancangan** *Interface*

Rancangan *interface* merupakan penggambaran bagaimana sebuah tampilan (*interface*) sistem dibentuk.

- a. Rancangan *Interface* Berbasis Web Untuk Admin
- 1. *Form* Menu *Login*

*Form* menu login berisi *username* dan *password* yang harus diisi oleh Admin sebelum masuk ke halaman utama sistem. Rancangan *interface form* menu *login* dapat dilihat pada Gambar 3.14.

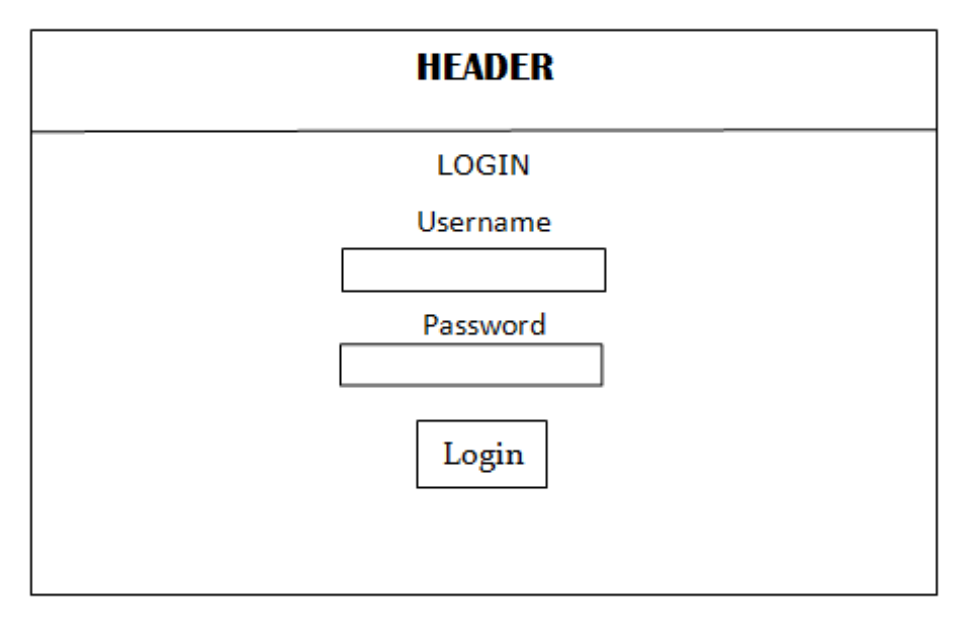

Gambar 3.14 *Form* Menu *Login*

## 2. *Form* Menu Utama atau Beranda

*Form* menu utama atau beranda adalah halaman yang tampil setelah Admin berhasil *login*. Rancangan *interface form* menu uatama dapat dilihat pada Gambar 3.15.

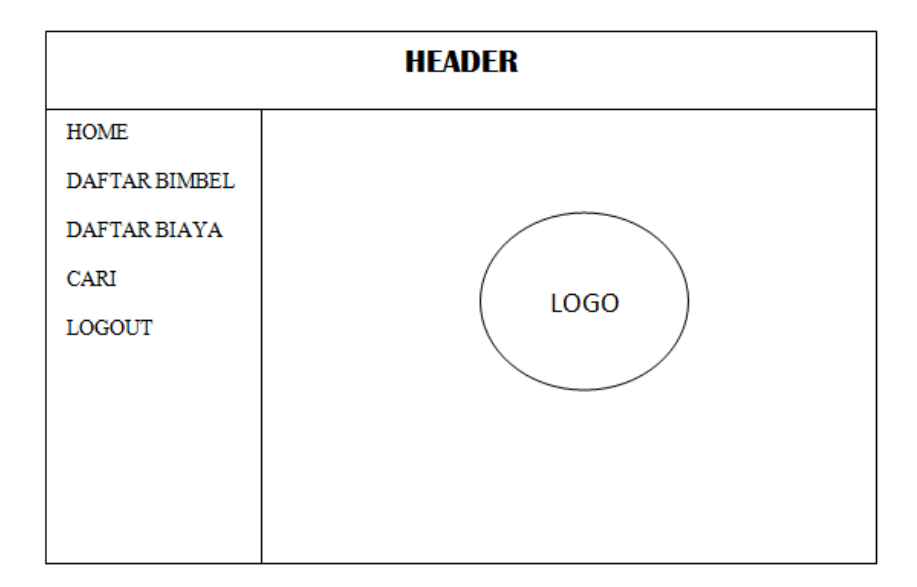

Gambar 3.15 *Form* Menu Utama

## 3. *Form* Menu Daftar Bimbel

*Form* menu daftar bimbel berisi tabel daftar tempat kursus dan bimbingan belajar yang ada di wilayah Bandar Lampung. Rancangan *interface form* menu daftar bimbel dapat dilihat pada Gambar 3.16.

| <b>HEADER</b>        |                                                                            |  |  |
|----------------------|----------------------------------------------------------------------------|--|--|
| <b>HOME</b>          |                                                                            |  |  |
| <b>DAFTAR BIMBEL</b> |                                                                            |  |  |
| <b>DAFTAR BIAYA</b>  |                                                                            |  |  |
| <b>CARI</b>          | Tabel Daftar Tempat Kursus dan Bimbingan<br>Belajar Wilayah Bandar Lampung |  |  |
| LOGOUT               |                                                                            |  |  |
|                      |                                                                            |  |  |
|                      |                                                                            |  |  |
|                      |                                                                            |  |  |
|                      |                                                                            |  |  |

Gambar 3.16 *Form* Menu Daftar Bimbel

## 4. *Form* Menu Daftar Biaya

*Form* menu daftar biaya berisi tabel daftar biaya tempat kursus dan bimbingan belajar. Rancangan *interface form* menu daftar biaya dapat dilihat pada Gambar

3.17.

| <b>HEADER</b>        |                                                                                  |  |  |  |
|----------------------|----------------------------------------------------------------------------------|--|--|--|
| <b>HOME</b>          |                                                                                  |  |  |  |
| <b>DAFTAR BIMBEL</b> |                                                                                  |  |  |  |
| <b>DAFTAR BIAYA</b>  |                                                                                  |  |  |  |
| <b>CARI</b>          | Tabel Daftar Biaya Tempat Kursus dan<br>Bimbingan Belajar Wilayah Bandar Lampung |  |  |  |
| <b>LOGOUT</b>        |                                                                                  |  |  |  |
|                      |                                                                                  |  |  |  |
|                      |                                                                                  |  |  |  |
|                      |                                                                                  |  |  |  |
|                      |                                                                                  |  |  |  |
|                      |                                                                                  |  |  |  |

Gambar 3.17 *Form* Menu Daftar Biaya

5. *Form* Menu *Edit*

*Form* menu *edit* adalah halaman untuk admin melakukan perubahan data yang sudah disimpan. Rancangan *interface form* menu *edit* dapat dilihat pada Gambar 3.18.

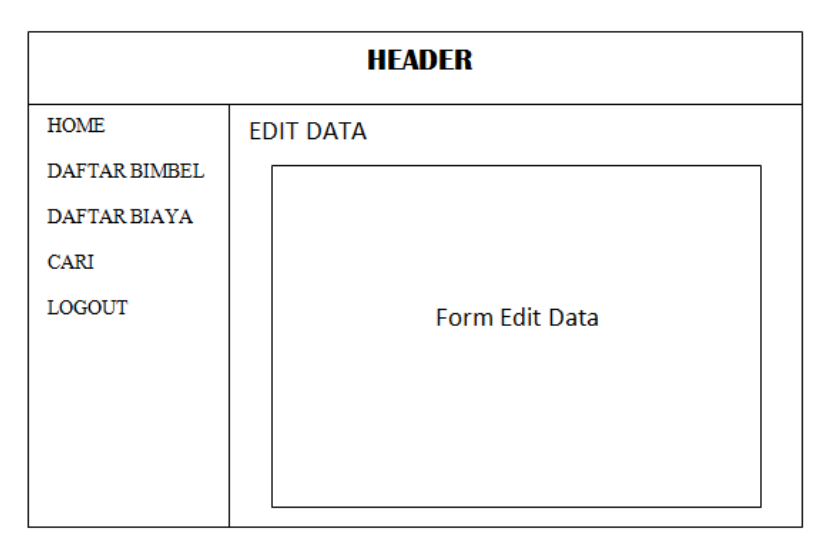

Gambar 3.18 *Form* Menu *Edit*

## 6. *Form* Menu Hapus

*Form* menu hapus adalah halaman untuk admin melakukan penghapusan data yang sudah disimpan. Rancangan *interface form* menu hapus dapat dilihat pada Gambar 3.19.

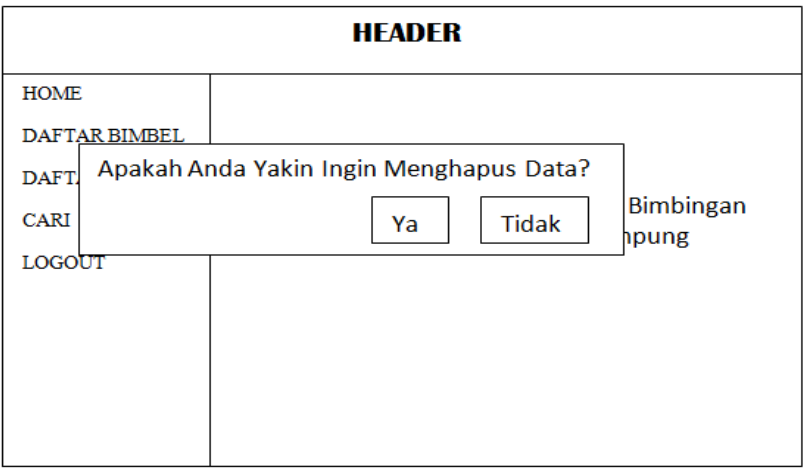

Gambar 3.19 *Form* Menu Hapus

7. *Form* Menu Tambah

*Form* menu tambah adalah halaman untuk admin melakukan *input* data baru.

Rancangan *interface form* menu tambah dapat dilihat pada Gambar 3.20.

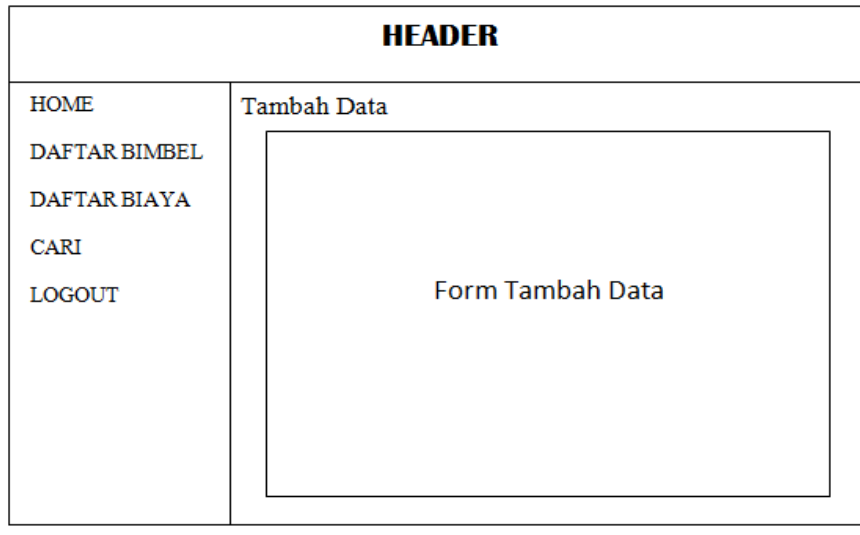

Gambar 3.20 *Form* Menu Tambah
#### b. Rancangan *Interface* Berbasis Android Untuk Pengguna

#### 1. *Form* Menu Utama

*Form* menu utama menampilkan menu apa saja yang dapat diakses pengguna, yaitu diantaranya : menu *maps* untuk melihat peta persebaran tempat kursus dan bimbingan belajar, menu daftar bimbel untuk melihat daftar kursus dan bimbingan belajar yang ada di kota Bandar Lampung, menu lokasi terdekat untuk mencari lokasi terdekat tempat kursus dan bimbingan belajar, menu cari untuk mencari tempat kursus dan bimbingan belajar, dan menu tentang menampilkan deskripsi mengenai pengembang aplikasi. Rancangan *interface form* menu tambah dapat dilihat pada Gambar 3.21.

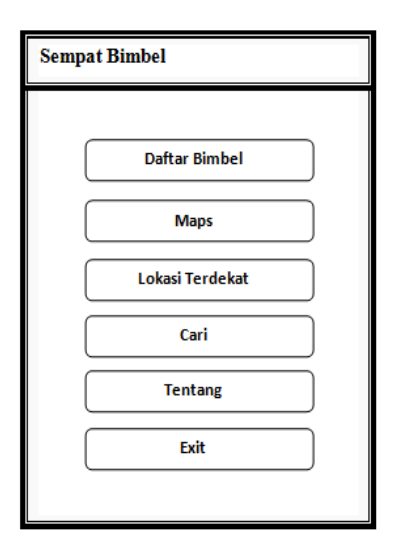

Gambar 3.21 *Form* Menu Utama

## 2. *Form* Daftar Kecamatan

*Form* daftar kecamatan menampilkan daftar kecamatan yang ada di Kota bandar Lampung. Rancangan *interface form* menu tambah dapat dilihat pada Gambar 3.22.

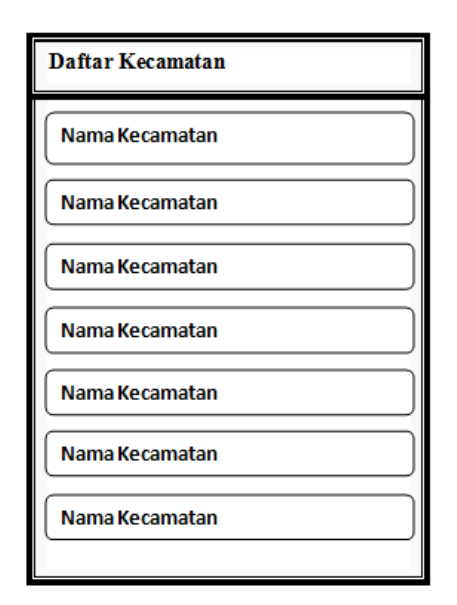

Gambar 3.22 *Form* Daftar Kecamatan

# 3. *Form* Daftar Bimbel

Form daftar bimbel menampilkan daftar kursus dan bimbingan belajar yang ada di setiap kecamatan yang ada di Kota Bandar Lampung. Rancangan *interface form* menu daftar bimbel dapat dilihat pada Gambar 3.23.

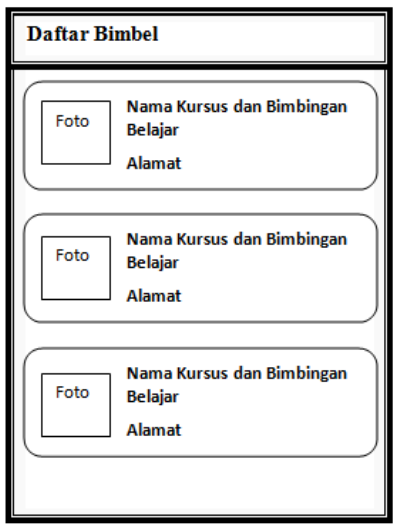

Gambar 3.23 *Form* Daftar Kursus dan Bimbel

### 4. *Form* Detail Informasi

*Form* detail menampilkan informasi umum megenai Tempat Kursus dan Bimbingan Belajar. Rancangan *interface form* menu detail informasi dapat dilihat pada Gambar 3.24.

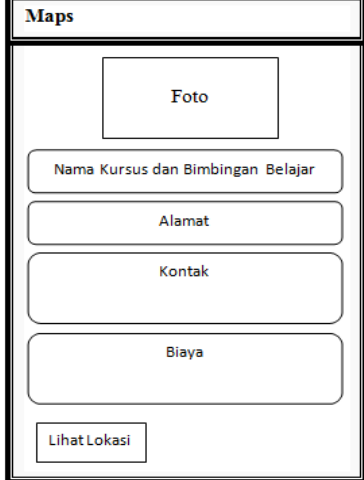

Gambar 3.24 *Form* Detail Informasi

## 5. *Form Maps*

*Form maps* akan menampilkan lokasi Tempat Kursus dan Bimbingan Belajar yang dipilih *user.* Rancangan *interface form* menu *maps* dapat dilihat pada Gambar 3.25.

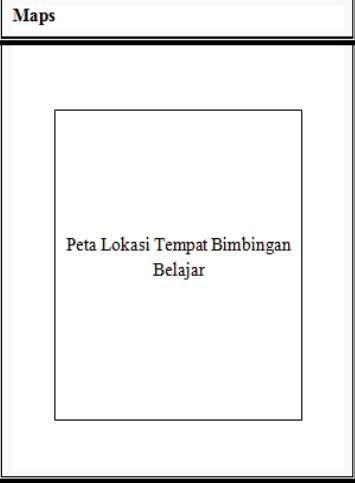

Gambar 3.25 *Form Maps*

### 6. *Form* Lokasi Terdekat

*Form* Lokasi Terdekat digunakan untuk mencari tempat kursus dan bimbingan belajar yang terdekat dengan *user.* Rancangan *interface form* menu lokasi terdekat dapat dilihat pada Gambar 3.26.

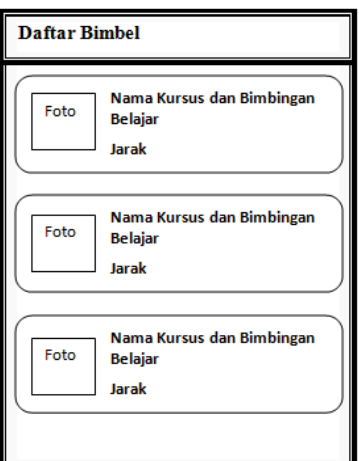

Gambar 3.26 *Form* Lokasi Terdekat

### 7. *Form* Cari

*Form* cari digunakan untuk mencari tempat kursus dan bimbingan belajar berdasarkan nama tempat. Rancangan *interface form* menu cari dapat dilihat pada Gambar 3.27.

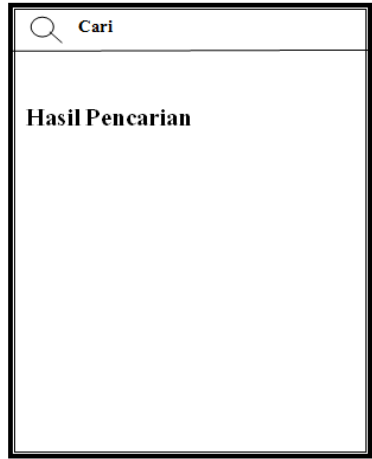

Gambar 3.27 *Form* Cari

#### 8. *Form* Tentang

*Form* tentang menampilkan informasi tentang pengembang mengenai aplikasi.

Rancangan *interface form* menu tentang dapat dilihat pada Gambar 3.28.

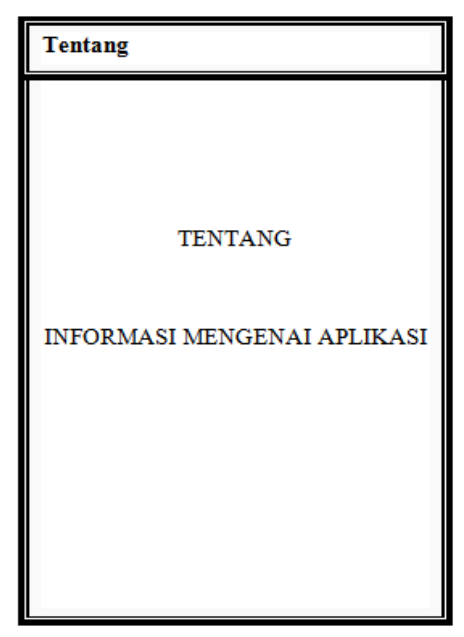

Gambar 3.28 *Form* Tentang

#### **E. Perancangan Pengujian**

Perancangan pengujian dimaksudkan untuk merancang pengujian yang akan dilakukan apabila sistem telah selesai diimplementasikan. Pendekatan kasus uji dalam penelitian ini adalah pengujian *black box* dengan metode *Equivalence Partitioning* (EP). Alasan menggunakan metode EP pada pengujian aplikasi Sempat Bimbel ini adalah karena metode ini dapat digunakan untuk mencari kesalahan pada fungsi, dapat mengetahui kesalahan pada *interface* dan kesalahan pada struktur data sehingga dapat mengurangi masalah terhadap nilai masukan. Rancangan daftar pengujian disajikan pada Tabel 3.1.

Tabel 3. 1 Rancangan pengujian

| N <sub>o</sub> | Kelas Uji                                     | Daftar                                                               | Skenario Uji                                                     | Hasil Yang                                                             |
|----------------|-----------------------------------------------|----------------------------------------------------------------------|------------------------------------------------------------------|------------------------------------------------------------------------|
|                |                                               | Pengujian                                                            |                                                                  | Diharapkan                                                             |
|                |                                               |                                                                      | Pengujian pada<br>android versi<br>$4.1$ ( <i>Jelly</i><br>Bean) | Kompatibel<br>dengan<br>android versi<br>$4.1$ ( <i>Jelly</i><br>Bean) |
| 1.             | Versi Android                                 | Pengujian<br>kompatibilitas<br>versi operating<br>system android     | Pengujian pada<br>android Versi<br>4.4 (Kit Kat)                 | Kompatibel<br>dengan<br>android Versi<br>$4.4$ (Kit Kat)               |
|                |                                               |                                                                      | Pengujian pada<br>android Versi<br>5.0 (Lollipop)                | Kompatibel<br>dengan<br>android Versi<br>5.0 (Lollipop)                |
|                |                                               |                                                                      | Pengujian pada<br>android Versi<br>6.0 (Marshmellow)             | Kompatibel<br>dengan<br>android Versi<br>6.0 (Marshmellow)             |
|                |                                               |                                                                      | Pengujian<br>pada android<br>dengan<br>resolusi 4<br>inch        | Kompatibel<br>pada pada<br>android<br>dengan<br>resolusi 4<br>inch     |
| 2.             | Resolusi<br>Layar<br>dan<br>Densitas<br>Layar | Pengujian<br>Resolusi Layar<br>dan Densitas<br>Layar pada<br>android | Pengujian<br>pada android<br>dengan<br>resolusi 4.5<br>inch      | Kompatibel<br>pada pada<br>android<br>dengan<br>resolusi 4.5<br>inch   |
|                |                                               |                                                                      | Pengujian<br>pada android<br>dengan<br>resolusi 5<br>inch        | Kompatibel<br>pada pada<br>android<br>dengan<br>resolusi 5<br>inch     |
|                |                                               |                                                                      | Pengujian<br>pada android<br>dengan<br>resolusi 5.7<br>inch      | Kompatibel<br>pada pada<br>android<br>dengan<br>resolusi 5.7<br>inch   |

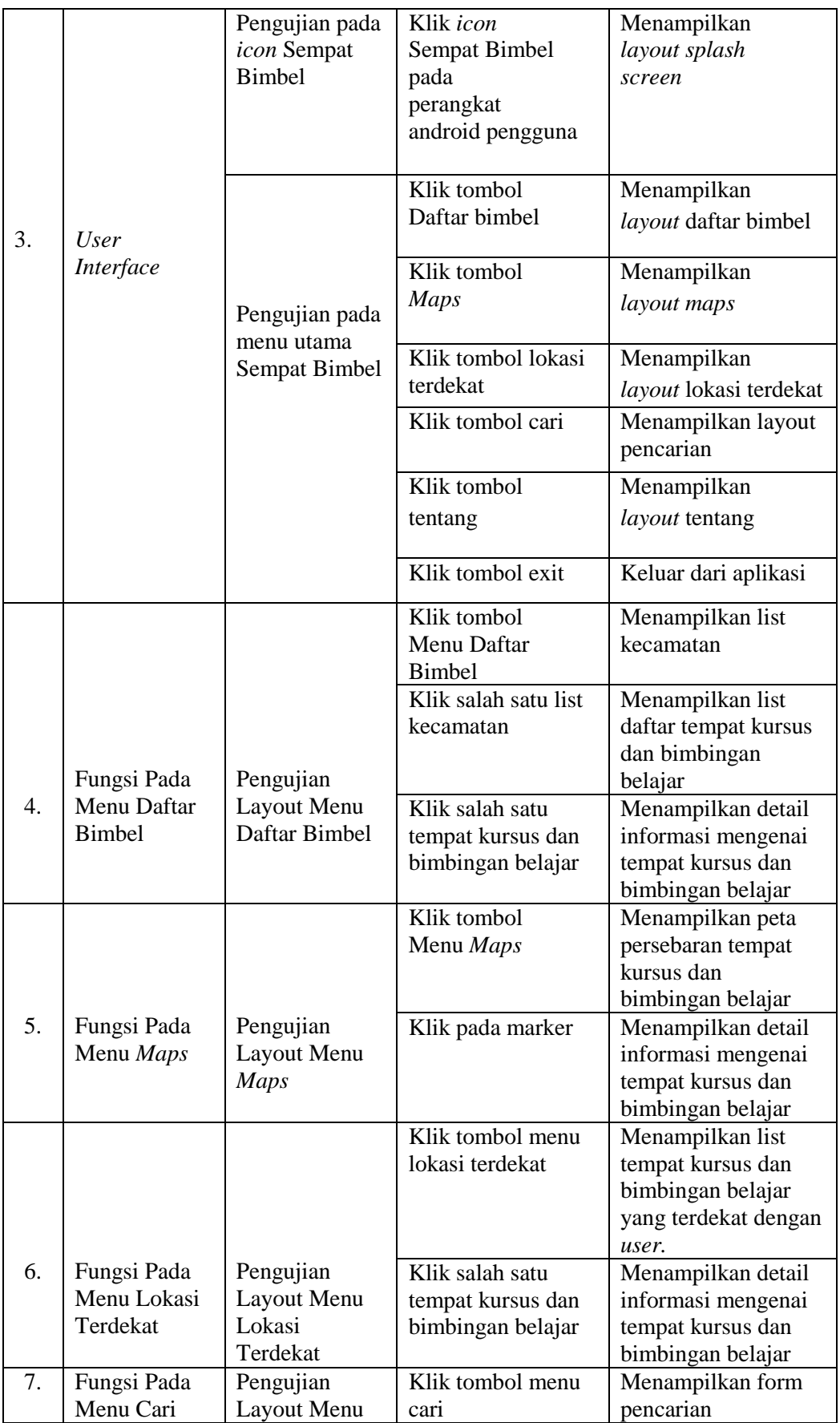

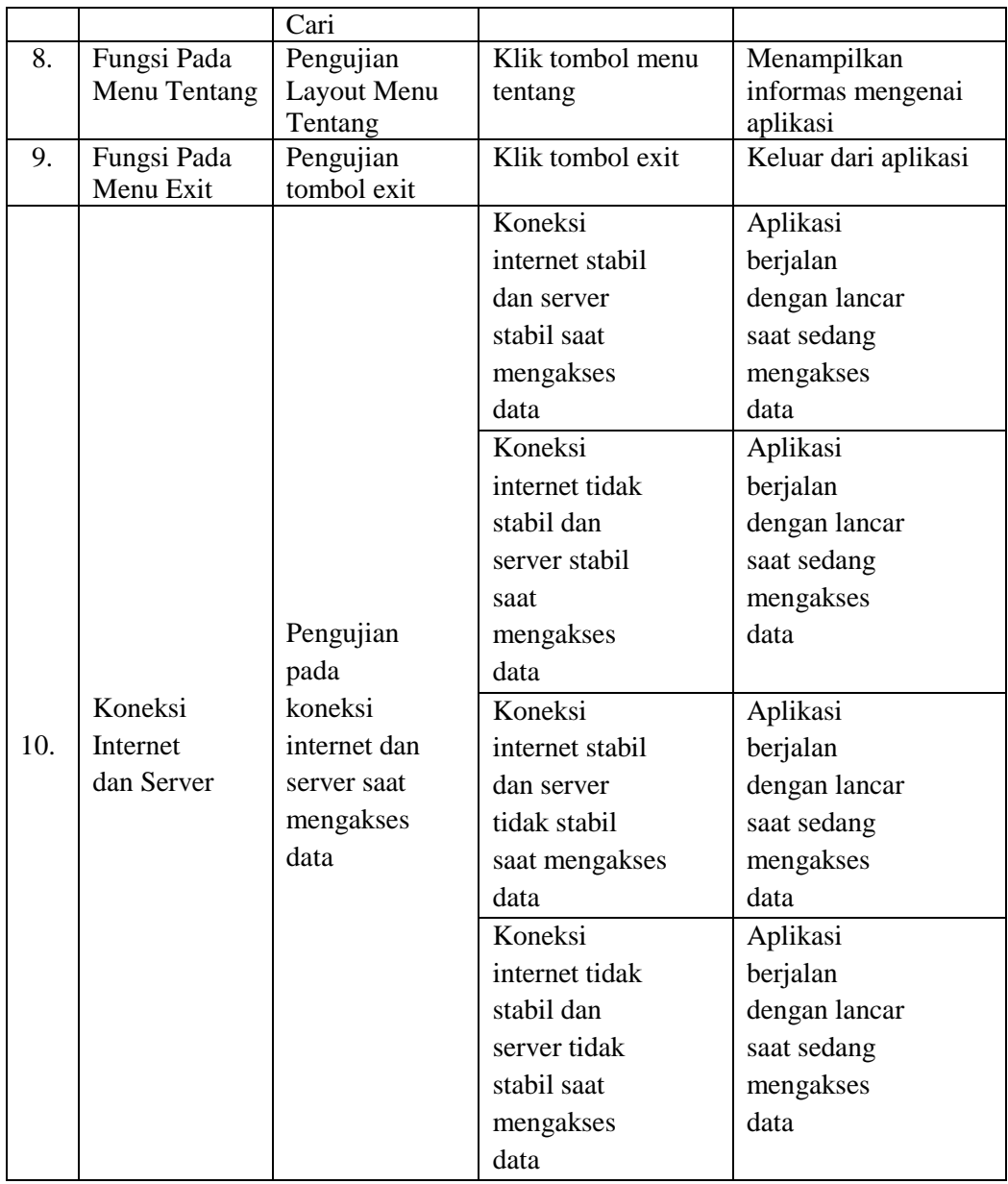

## **V. KESIMPULAN DAN SARAN**

#### **A. KESIMPULAN**

Dari hasil penelitian yang dilakukan, penulis dapat mengambil simpulan sebagai berikut :

- 1. Aplikasi sebaran tempat kursus dan bimbingan belajar wilayah Bandar Lampung yang dibangun berbasis web dan *smartphone* Android. Aplikasi *smartphone* Android berhasil menampilkan daftar tempat kursus dan bimbingan belajar di wilayah Bandar Lampung, menampikan peta persebaran tempat kursus dan bimbingan belajar, menampilkan informasi umum masingmasing tempat kursus dan bimbingan belajar, mencari tempat kursus dan bimbingan belajar yang terdekat, mencari tempat kursus dan bimbingan belajar berdasarkan nama tempat.
- 2. Dari hasil data pengujian *Equivalence Partitioning*, aplikasi sebaran tempat kursus dan bimbingan belajar kompatibel untuk android versi *Jely Bean, Kitkat, Lollipop*, *Marshmellow* dan kompatibel terhadap *device* Android dengan resolusi 4 inch, 4.5 inch, 5 inch, 5.7 inch dan dari semua kelas yang diuji aplikasi dapat berfungsi sesuai analisis.
- 3. Dari hasil data penelitian pengguna menggunakan kuisioner, aplikasi mendapat persentase penilaian sebesar 88,4% yang tergolong kedalam kategori sangat baik.

## **B. SARAN**

Berdasarkan perancangan dan hasil implementasi program sistem yang dilakukan, maka beberapa saran yang perlu diperhatikan dalam mengembangkan sistem ini adalah sebagai berikut :

- 1. Aplikasi dapat dikembangkan dengan menambahkan menu untuk melakukan pendaftaran dan juga untuk memberikan penilaian untuk tempat kursus dan bimbingan belajar oleh user.
- 2. Aplikasi dapat dikembangkan dengan menambahkan gambar kondisi ruang kelas dari masing-masing tempat kursus dan bimbingan belajar.
- 3. Aplikasi diharapkan dapat berjalan dengan baik dalam kondisi internet yang kurang stabil.

## **DAFTAR PUSTAKA**

Al-bahra. 2006. *Rekayasa Perangkat Lunak*. Yogyakarta : Graha Ilmu.

- Gintoro, I, W. R., & Hali, D*.* 2010. *Analisis Dan Perancangan Sistem Pencarian Taksi Terdekat Dengan Pelanggan Menggunakan Layanan Berbasis Lokasi.* Seminar Nasional Aplikasi Teknologi Informasi (SNATI 2010) ISSN, 1907-5022 .
- Fajril, Haris, Yudhi. 2016. *Perancangan Sistem Informasi Lokasi Lembaga Bimbingan Belajar di Kota Padang.* Padang : Universitas Andalas. TEKNOSI Vol 02, No, 01.
- *Hamalik, Oemar.* 2004*. Proses Belajar Mengajar. Jakarta :* Bumi Aksara*.*
- Hermawan, Stephanus. 2011. *Mudah Membuat Aplikasi Android*. Yogyakarta : ANDI.
- http://www.json.org. diakses pada  $29 11 2016$ .
- Istiyanto, Eko. 2013. *Pemrograman SmartPhone Menggunakan SDK Android dan Hacking Android.* Yogyakarta : Graha Ilmu.
- Jafar, Muhammad. 2009. *Sistem Informasi Geografi Menggunakan Aplikasi ArcView 3.2 dan ERMapper 6.4.* Yogyakarta : Graha Ilmu.
- Pressman, R.S. 2008. *Software engineering: a practitioner's approach seventh edition*. New York: McGrawHill.
- Rachel, Johan, dkk. 2015. *Interaksi Android dengan JSON Web Service berbasis PHP*. Yogyakarta : Cahaya Atma Pustaka.
- Raditia, Martinus. 2014. *Implementasi PHP Web Service Sebagai Penyedia Data Aplikasi Mobile.* Tangerang : Universitas Multimedia Nusantara. ISSN 2085-4552.
- Safaath, Nazruddin. 2012. *Pemrograman Aplikasi Mobile smartphone dan tablet PC Berbasis Android.* Bandung : Informatika.
- Sukardi, Dewa. 2008. *Pengantar Pelaksana Program Bimbingan dan Konseling di Sekolah*. Jakarta : Rineka Cipta.
- Syaodih, Nana. 2003. *Landasan Psikologi Proses Pendidikan*. Bandung : Remaja Rosdakarya
- Utama*,* Yadi*.* 2012*. Teknik Pemrograman Web Service PHP Dengan Menggunakan SOAP dan WSDL.* Yogyakarta: Andi.